# Specifications for Kiosk module printer

NP-215 NP-225 NP-325 NP-415W

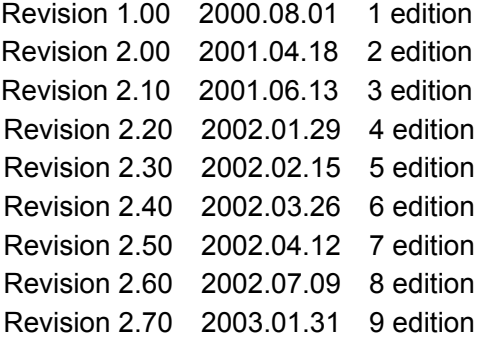

Notice All features and specifications described are subject to change without notice.

# **Read carefully Before Using the Printer**

Wrong handling of the printer may cause its performance declined and the product damaged. Please read the notes below before handling.

- 1. Static discharge prevention must be made for installation and removal of the printer to protect IC and other electrical parts. Connect it to the earth ground. It is also requested to remove the static from body of the person before handling, especially, the input terminal.
- 2. Avoid excessive force to the input terminal for handling.
- 3. When any type of paper, other than specified in this manual, is used, it may cause deterioration of the print quality and thermal head reliability.

# Examples of troubles

- 1) Print quality deterioration by using low sensitivity paper.
- 2) Thermal head wears due to roughness of paper surface.
- 3) Sticking between heat receipt layer and thermal head, and vibration noise during printing.
- 4) Print ink disappears on low print durability paper.
- 5) Electrolyte corrosion on thermal head due to low quality of heat receipt layer.
- 4. Avoid printing with no paper loaded. It damages platen and thermal head.
- 5. Do not scrabble thermal head with sharp edge or something hard, or give impact. The heat element may be damaged.
- 6. Set the power of printer off before connecting or removing connecters.
- 7. When printing in high speed under low temperature of high humidity environment, the paper may be stained by moisture that appears from paper, or the printer may have condensation. Avoid dew from dropping down to the thermal head that may cause electrolyte corrosion. Turn the power off until any dew is removed.
- 8. The printer is not protected from water or dew formed. Do not water the printer or handle it with a wet hand, which may cause damage to the printer due to short circuit, or heat or fire.
- 9. The printer is not protected from dust or dirt. If it is used at dusty place, the thermal head may be damaged or paper feed is not operated properly.
- 10. When cleaning the printer with a vacuum cleaner, avoid the printer's paper outlet from locating cleaner's air inlet.
- 11. The printer's main structure parts use plated steel. However, rust may be caused to the cut section.
- 12. Reflection type of infrared ray sensors are used at some locations in the printer. Direct sun light may cause mal-function of printer. Avoid from such a location for installation.
- 13. This printer does not support any operations caused by the commands or control commands not specified in this manual.

# Table of Contents

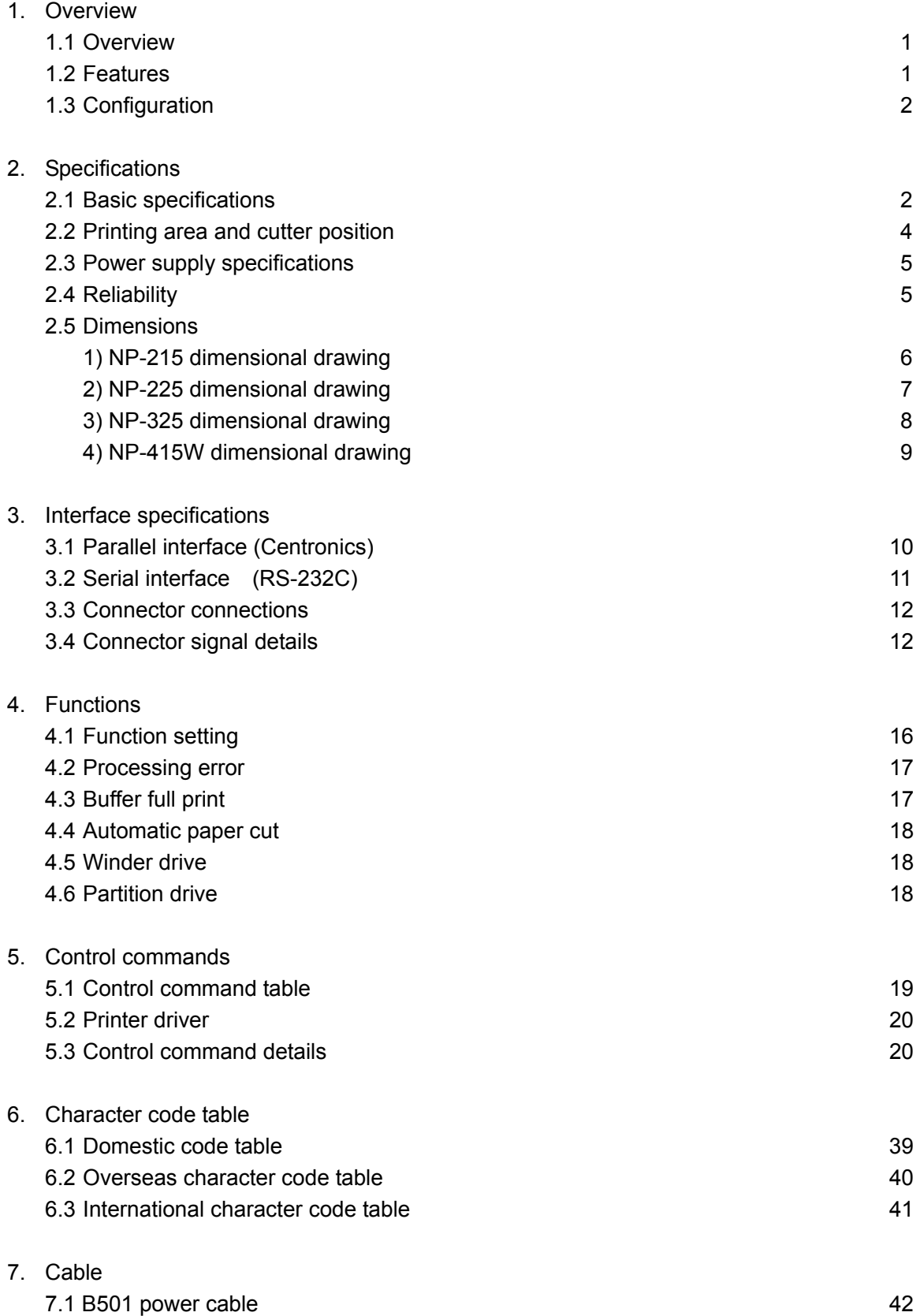

#### 1. Overview

1.1 Overview

The printer is categorized as following.

$$
\mathsf{NP} - \underset{1}{\overset{*}{\cdot \cdot}} \quad \underset{2}{\overset{*}{\cdot \cdot}} \quad \underset{3}{\overset{*}{\cdot \cdot}} \quad \underset{4}{\overset{*}{\cdot \cdot}} \quad \underset{4}{\overset{*}{\cdot \cdot}}
$$

1: Paper width,  $2 = 2$  inches,  $3 = 3$  inches

2: Paper setting, 1= Paper holder type, 2 = Drop-in type

3: Interface, P = Parallel, R = Serial, D = Parallel/Serial compatible

4: OEM number

\* D type is parallel and serial compatible. Interface connector is not incorporated.

NP - 4 1 5 
$$
\frac{W}{1} \div \frac{*}{2}
$$

1: Windows driver available

2: Interface,  $P =$  Parallel,  $R =$  Serial,  $D =$  Parallel/Serial compatible

3: OEM number

\* D type is parallel and serial compatible. Interface connector is not incorporated.

## 1.2 Features

This module printer is designed on the basis of our long experience as a printer manufacturer. Individual unit such as printer mechanism, controller board and auto-cutter is assembled in compact with our reliable design concept.

Simple integration to the system requiring only power and data supplies, that contributes to the short development time and improvement of product reliability.

- 1) Important areas such as paper entrance and auto-cutter guide are designed professionally on the basis of our long experience as a printer manufacturer.
- 2) Small, compact and light weight. Easy to integrate into various kinds of system.
- 3) Short development time.
- 4) High speed and quality of printing
- 5) Both parallel and serial interfaces are available as a standard.
- 6) Various barcode symbols, 1-D and 2-D (QR code) are available.
- 7) Various kinds of application are available.
- 8) Possible to control paper presenter (paper transfer and present device).
- 9) User-friendly drop-in type of roll paper holder with paper end sensor. \* 1
- 10) Windows drivers (Windows95/98/NT4.0/2000) are available.
- 11) Easy to write/rewrite F/W by using flash memory. Also, 3 patterns of registration are available with NV bit image.
- \*1 Drop-in type of paper holder is for NP-225, NP-325 and NP-415W. NP-215 is paper holder type.

# 1.3 Configuration

# The printer consists of the following components.

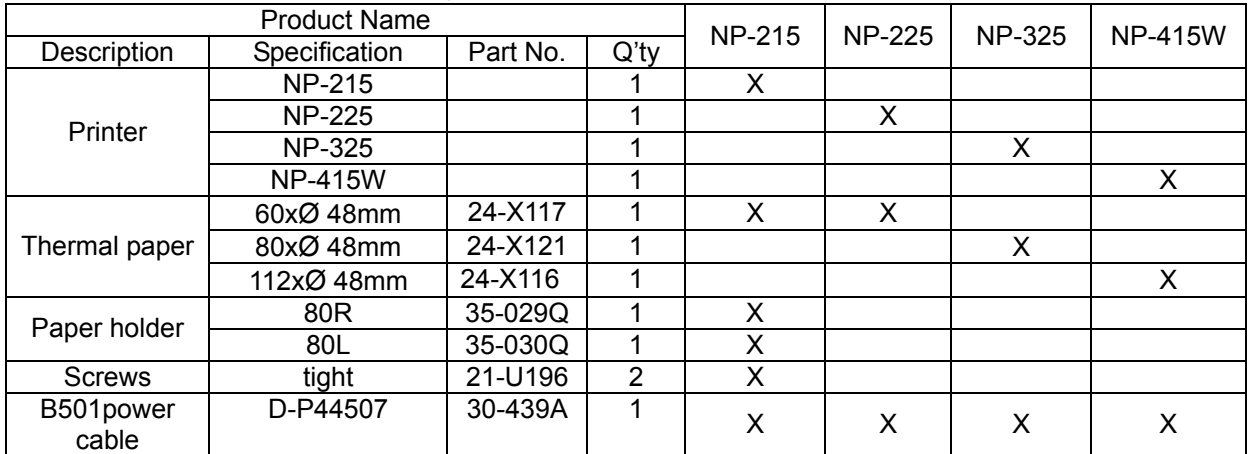

\*B501 power cable : D type only

# 2. Specifications

# 2.1 Basic specifications

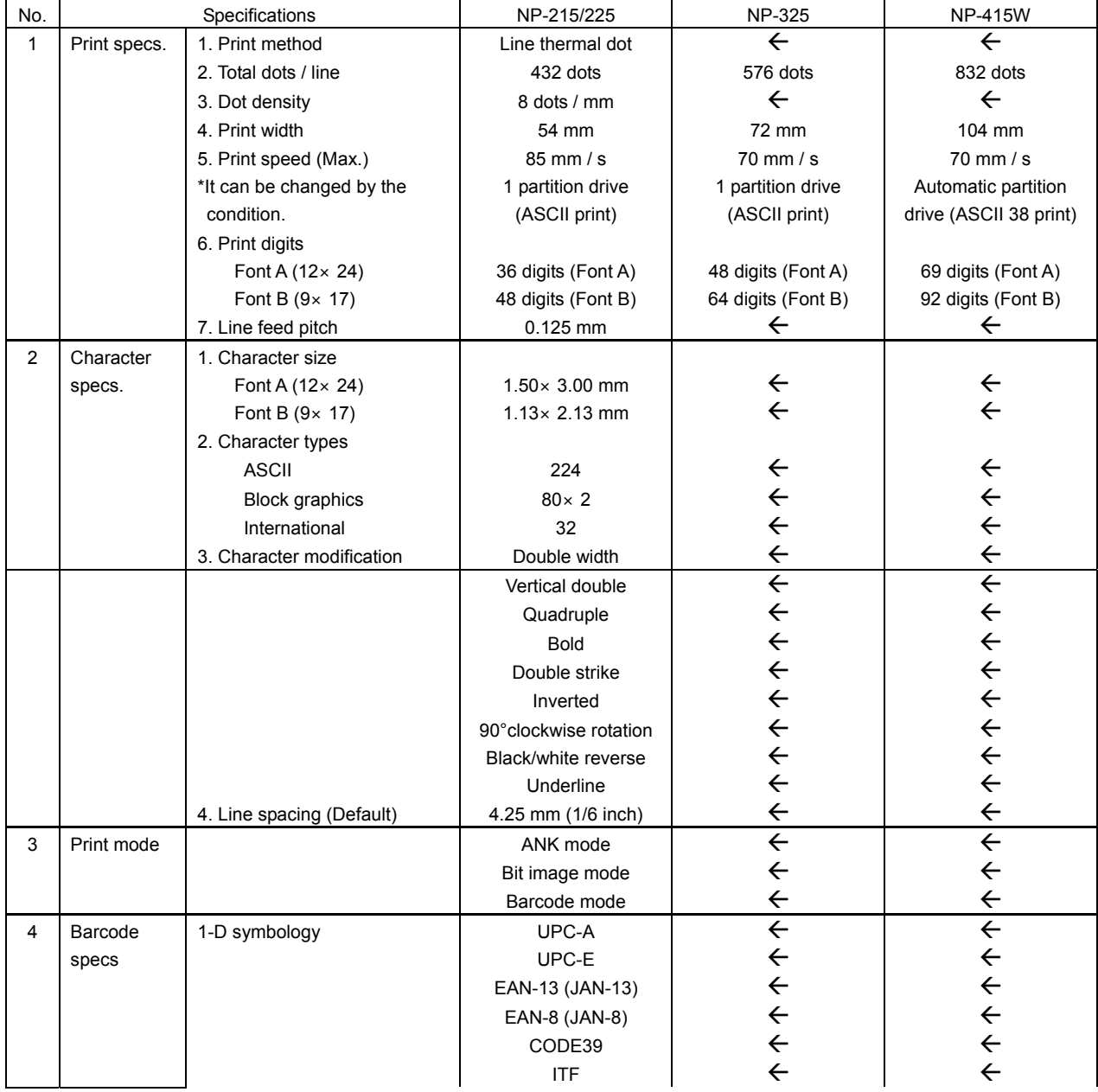

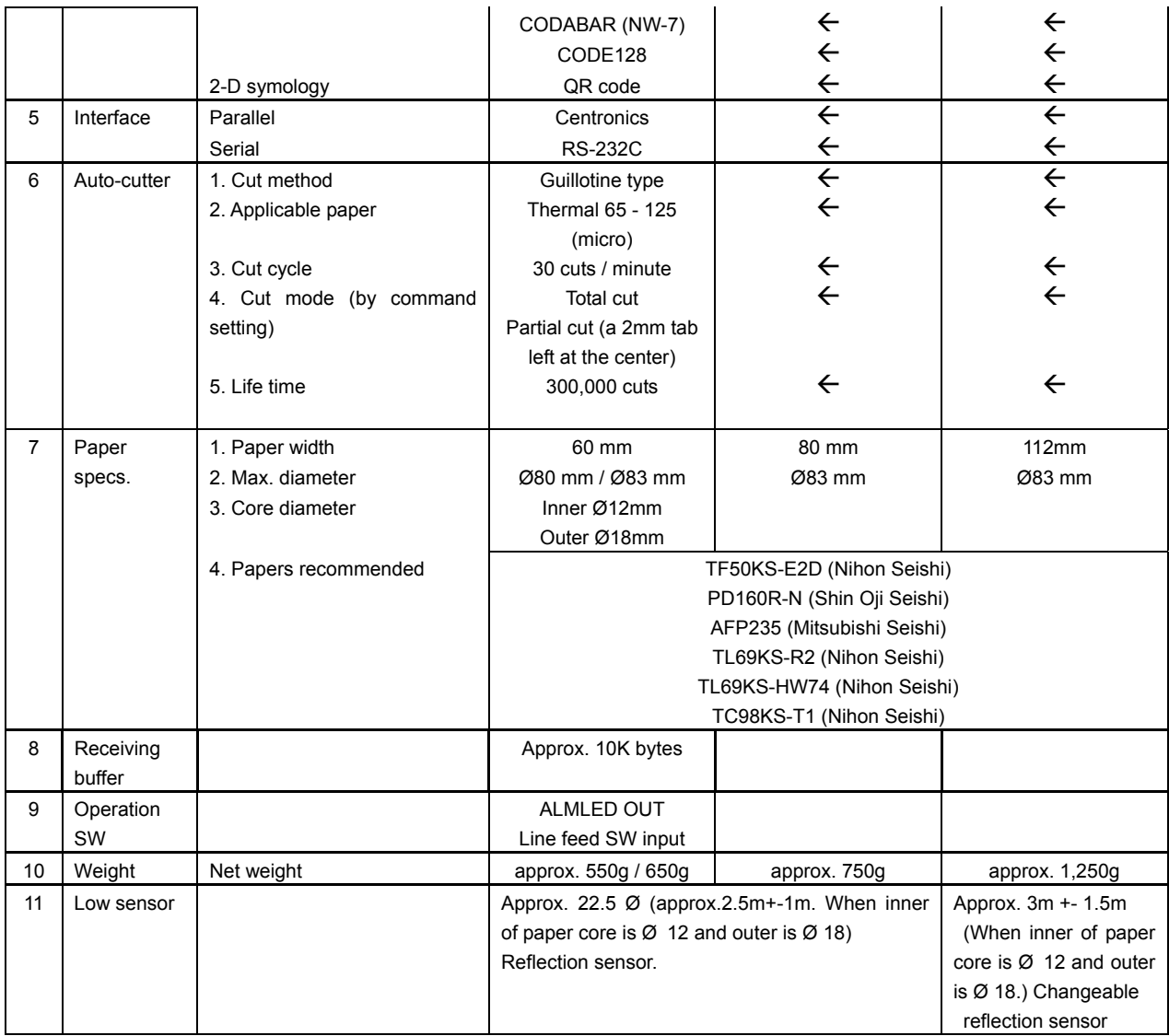

#### 2.2 Printing area and cutter position

Cutter position (Cutting place)

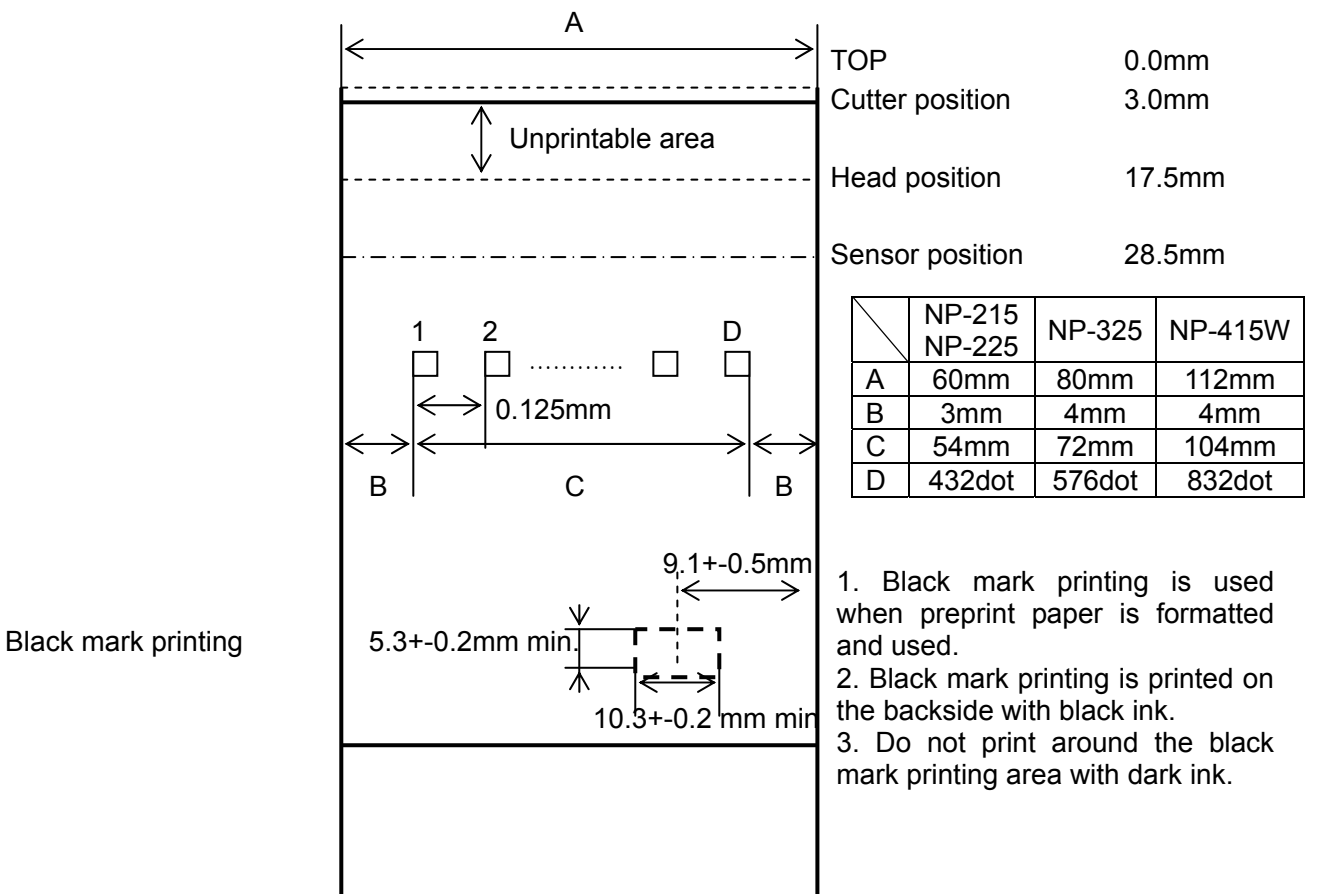

#### 2.3 Power supply specifications

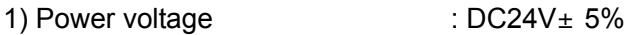

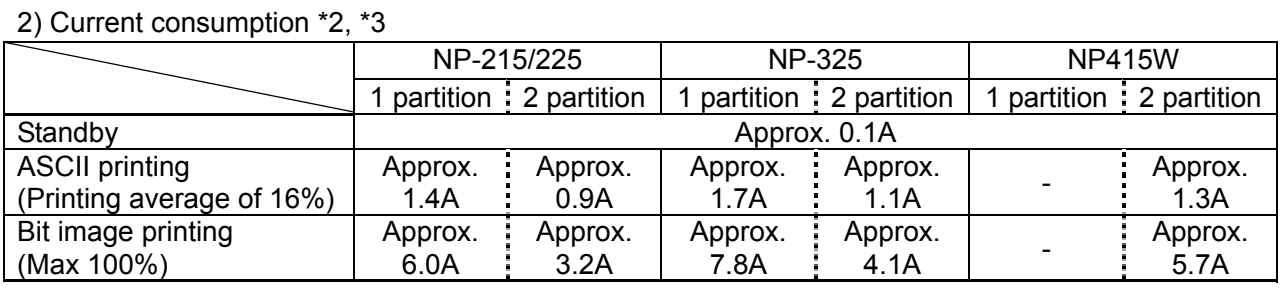

\*2: A sufficient volume of power supply is required to maintain print quality due to high peak current that may run according to printing.

\*3: If power supply cable is excessively long, the operation may become unstable. Cable should be made as short as possible. If not available, connect cables near the printer and place an electrolysis condenser of 2200μ between power supply and ground. Voltage resistance should be higher than 35V.

\* For preventing from static electric discharge, make sure to connect FG wire.

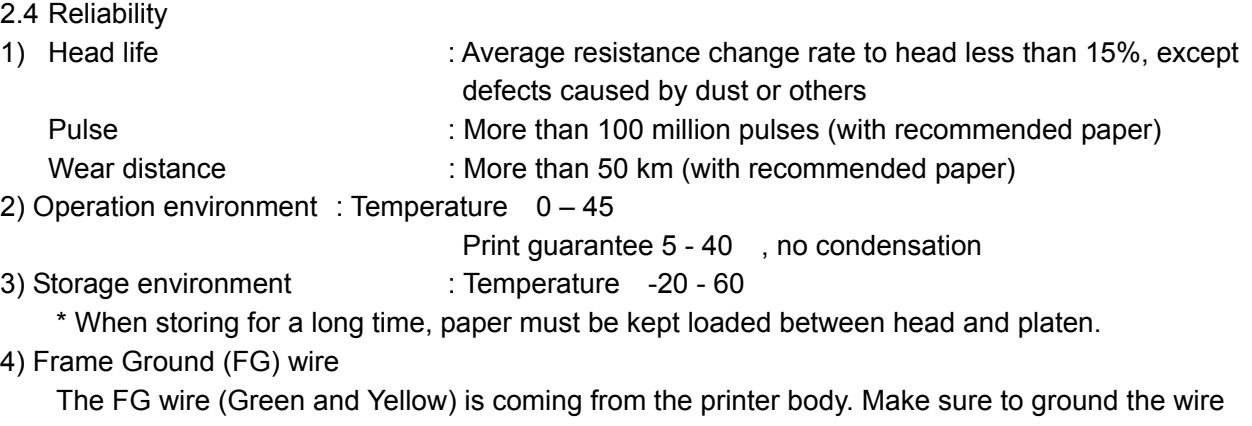

near the body frame when installing the printer. FG grounding is effective for minimizing the noise level, preventing from SED and maintaining the FG safety for head, cutter, body frame, power

supply and Data connectors.

5) Safety regulation

CE marking UL60950

6) EMC

EMI: EN55022 VCCI: Class A FCC: Class A EMS: EN55024

### 2.5 Dimensions

1) NP-215 dimensional drawing

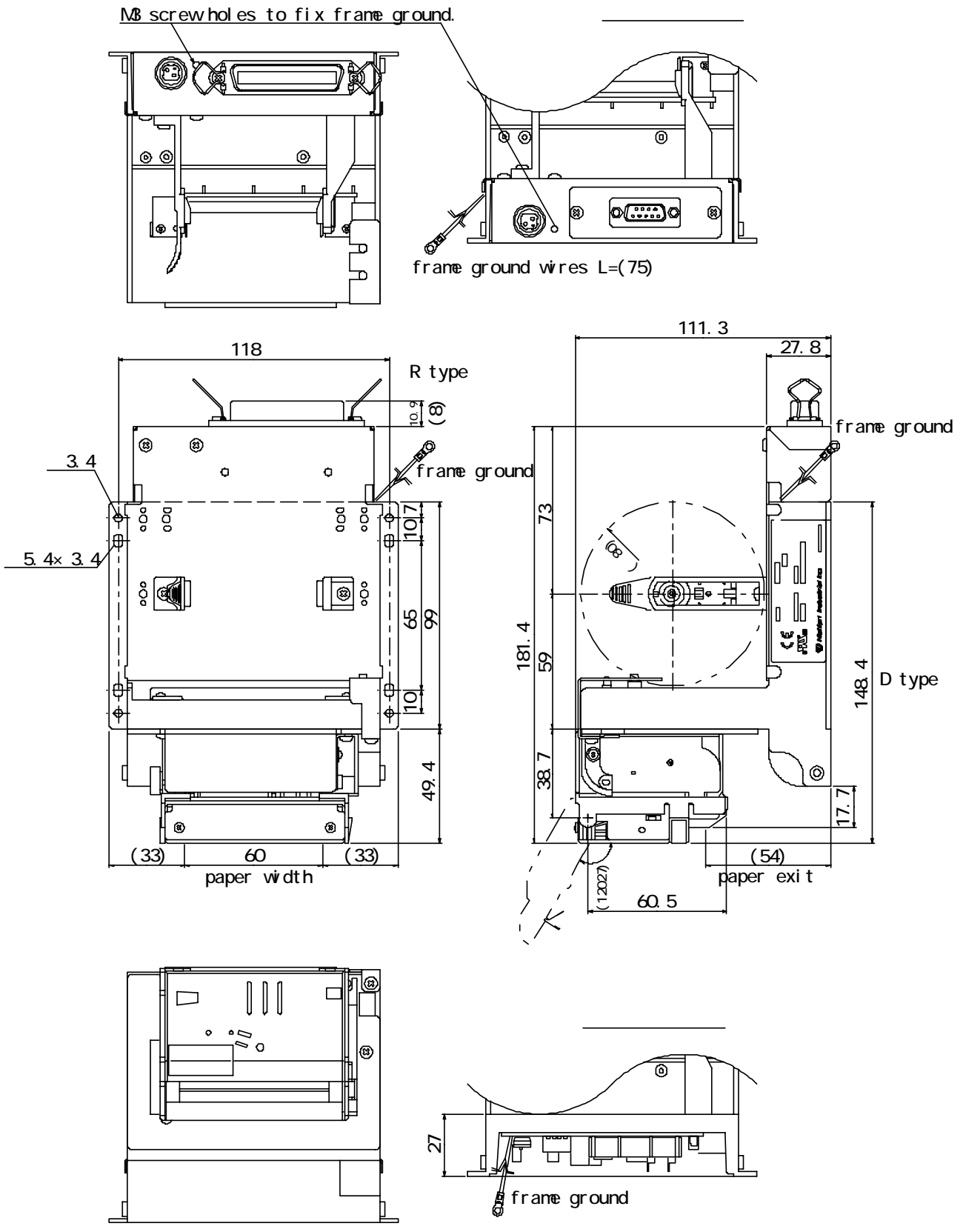

This drawing is for NP-215P.

2) NP-225 dimensional drawing

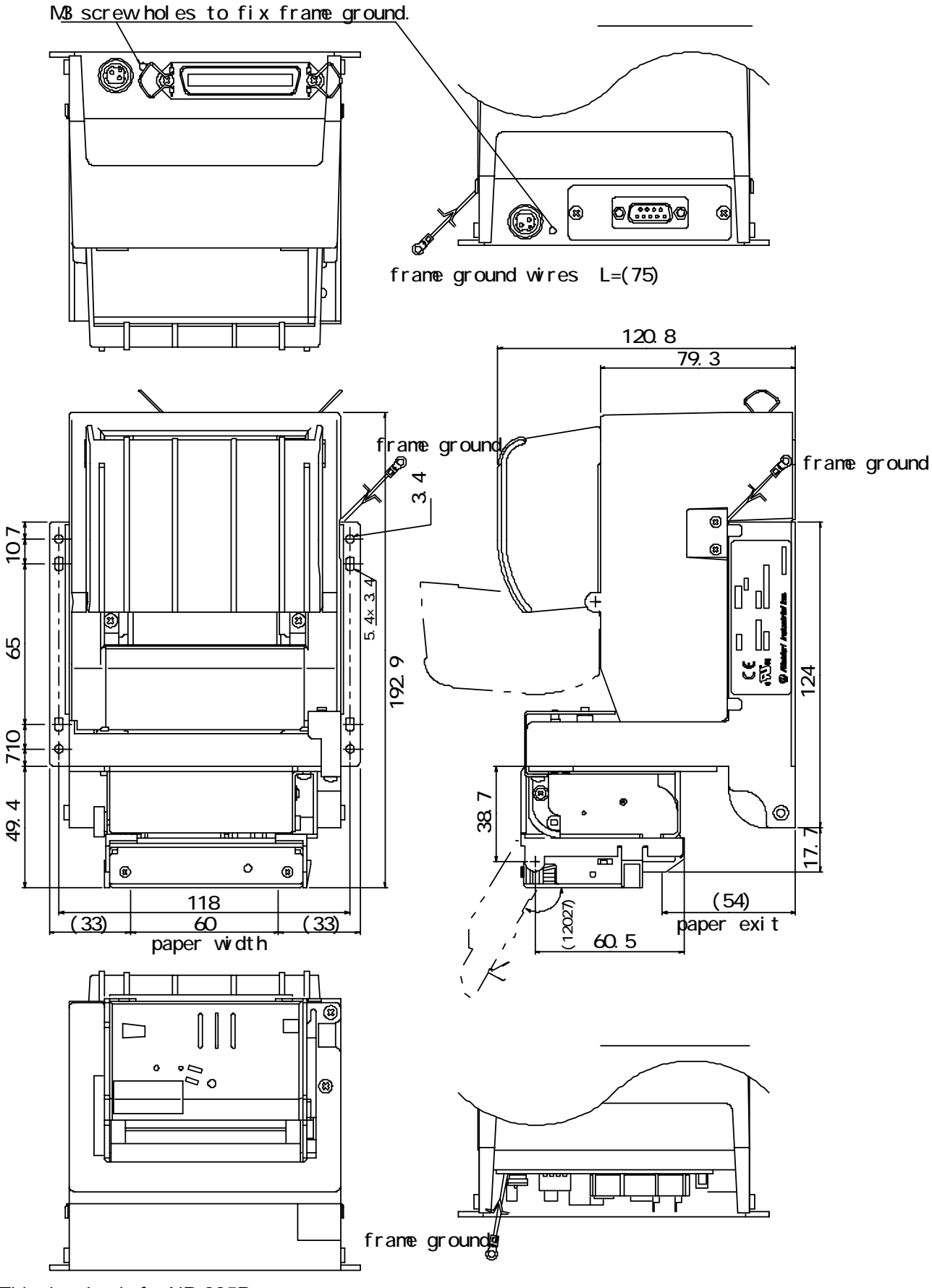

This drawing is for NP-225P.

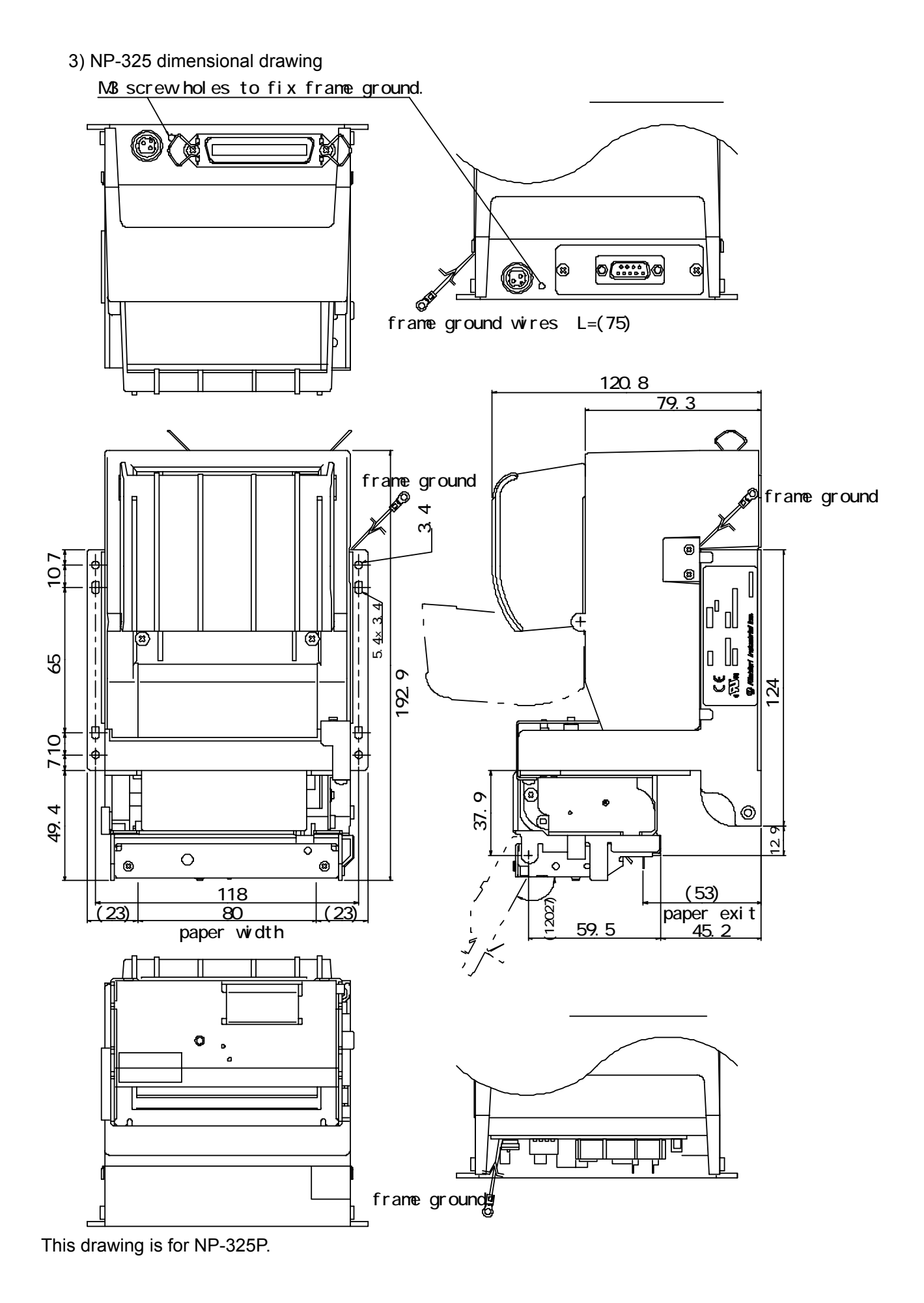

4) NP-415W dimensional drawing

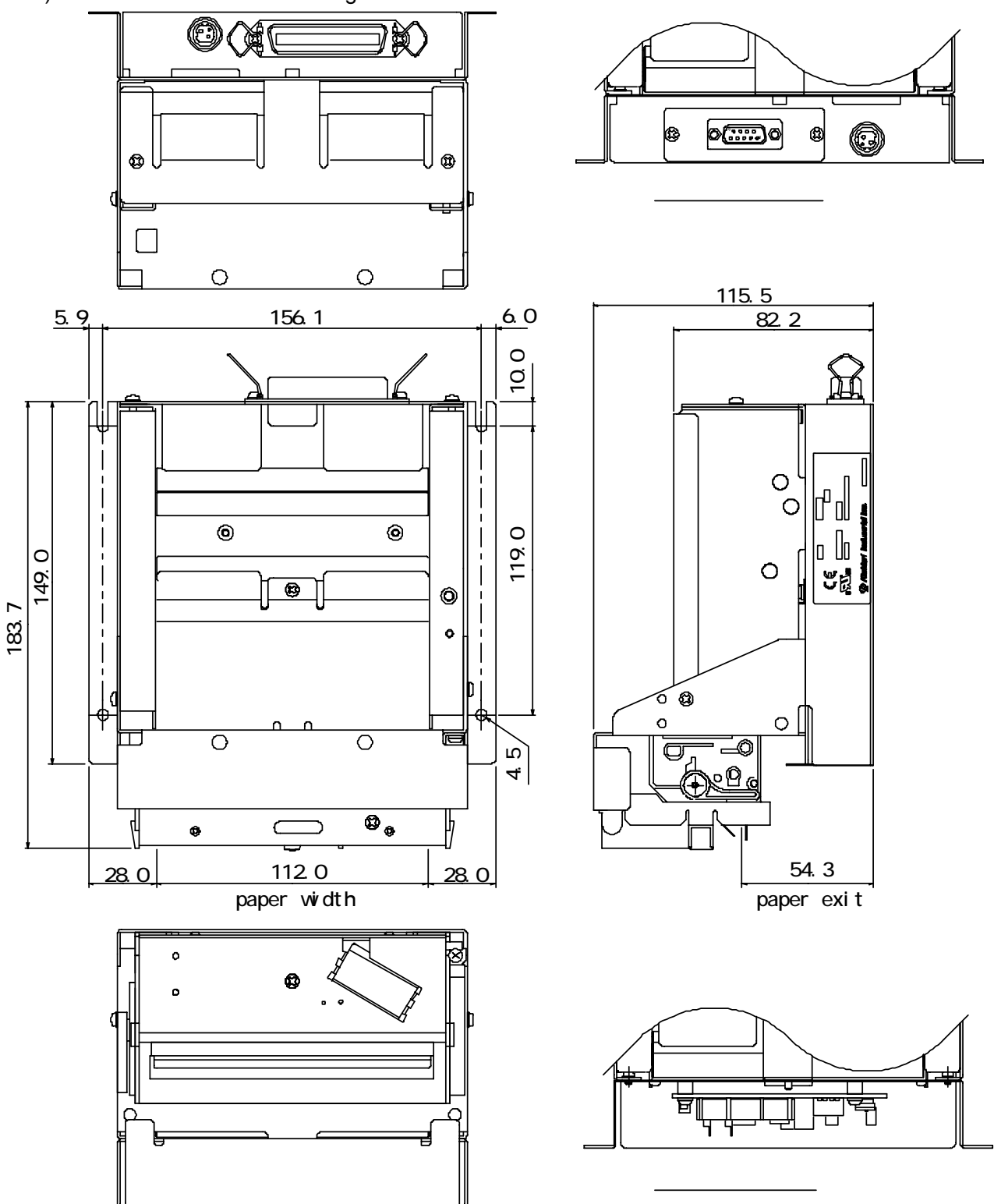

This drawing is for NP-415WP.

- 3. Interface specifications
	- 3.1 Parallel interface (Centronics)
	- 1) Data input : 8 bit parallel method(DATA  $0 -$  DATA 7)
	- 2) Control signals : /ACK, BUSY, /STB, /ERROR, PE, SLCT, /INIT
	- 3) Input signal to a printer

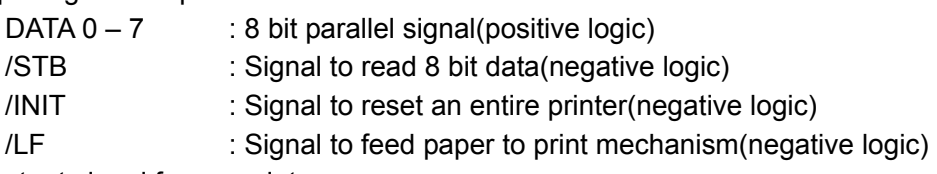

- 4) Output signal from a printer
	- /ACK : Enquiry signal for 8 bit data. It's also pulse signal which is output after BUSY signals (negative logic)
	- BUSY : Indicate BUSY status of the printer. Inputs new data at LOW status (positive logic)
	- /ERROR : This signal becomes LOW when a printer is in the alarm status. In the LOW status, all control circuits in the printer stops (negative logic)
	- PE : Outputs when roll paper becomes empty (positive logic)
	- SLCT : Signal to indicate on-line status (positive logic)
- 5) Input/Output signal level

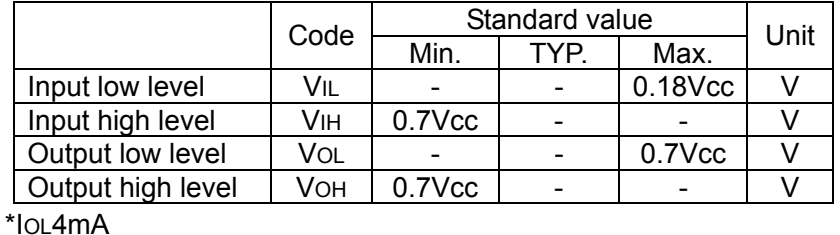

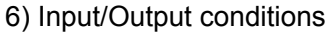

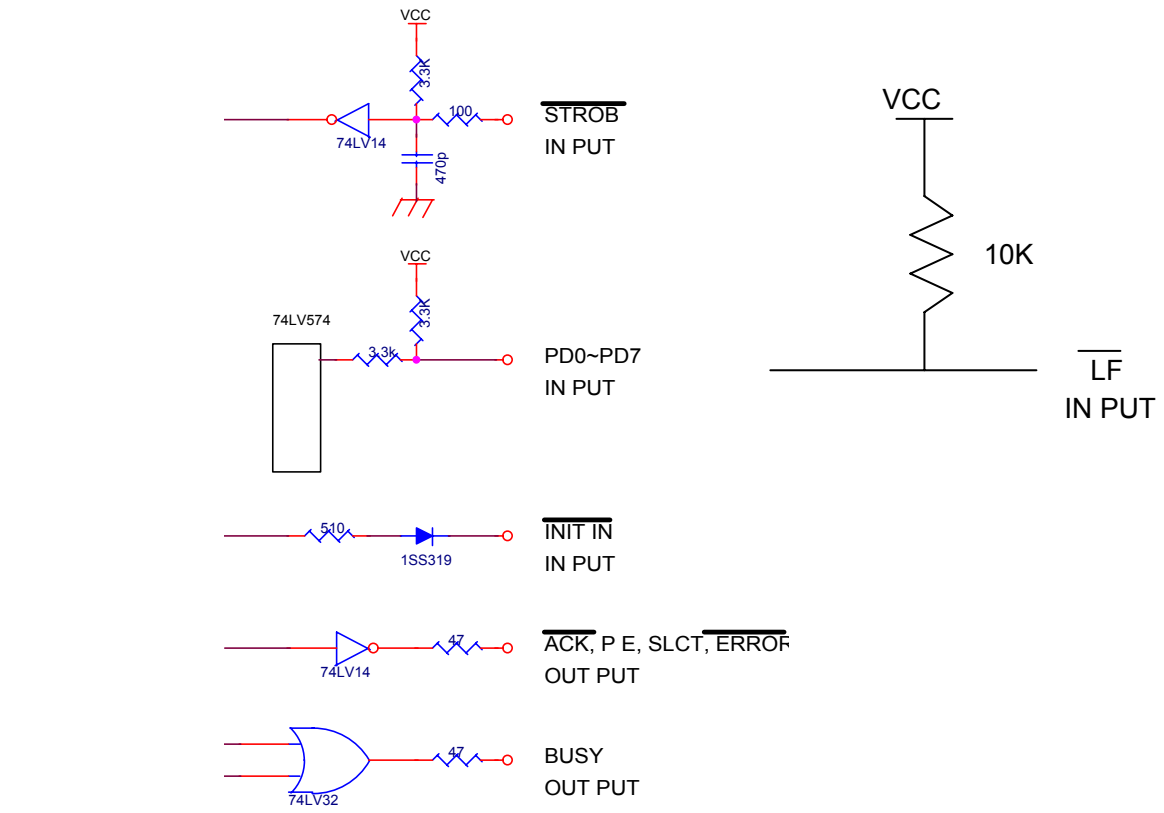

### 7) Timing chart

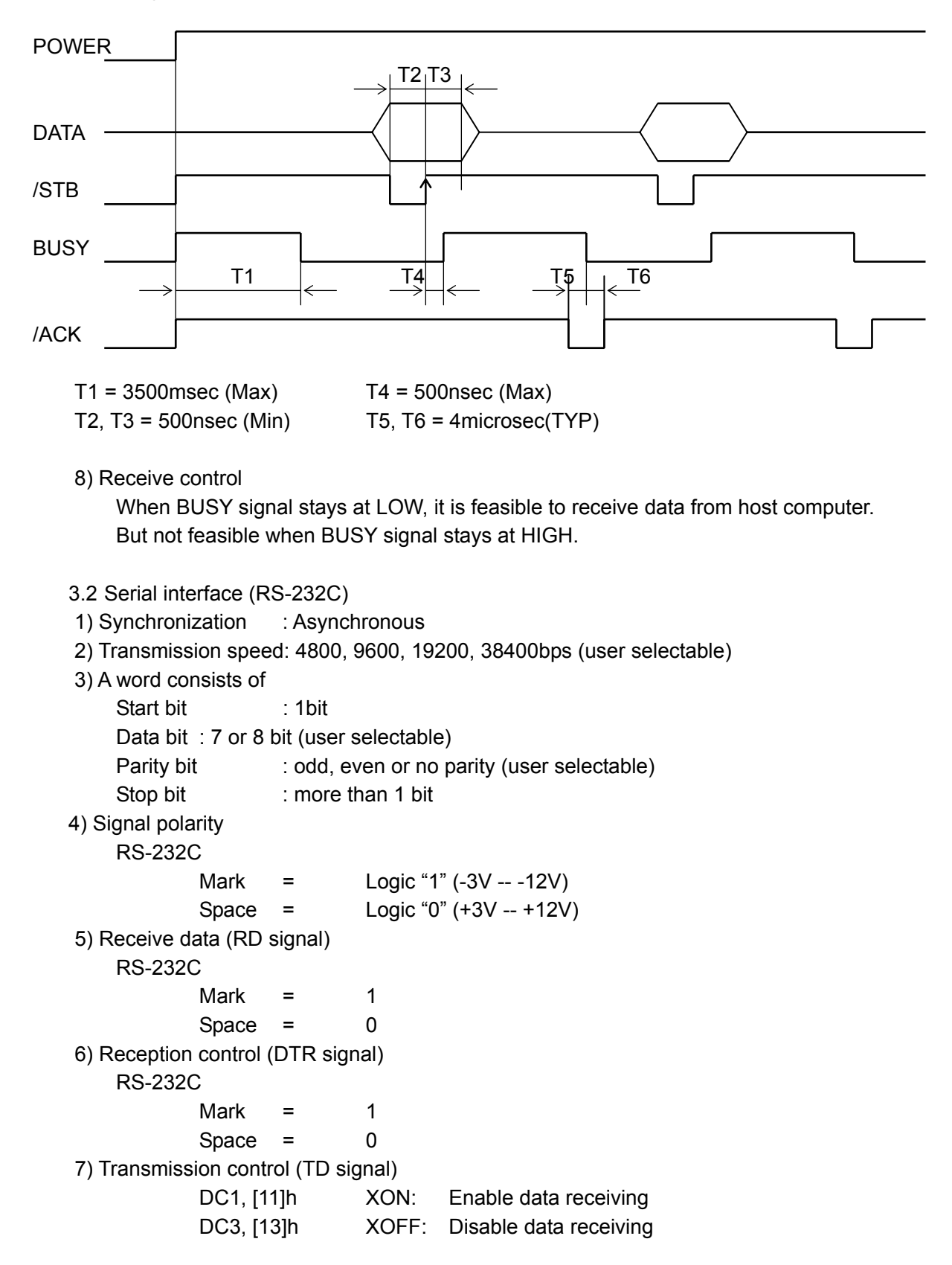

#### 3.3 Connector connections

- 1) J1 Power input
- 2) CN2 Connect to printer mechanism (head)
- 3) CN3 Connect to printer mechanism (motor)
- 4) CN4 Connect to printer mechanism (sensors)
- 5) CN5 Data signal input
- 6) CN6 Connect to autocutter
- 7) CN7 Connect to auxiliary sensor(paper low end)
- 8) CN8 Connect to operation panel
- 9) CN9 Connect to presenter (NPT-301 only)

3.4 Connector signal details

 1.J1 power input connecter (D type) Printer side connector : B4B-XHA (JST)

Mating connector : XHP-4 (JST)

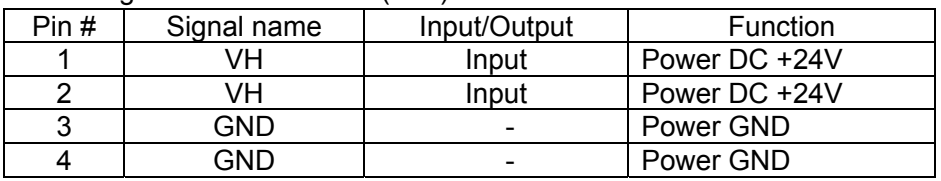

 \* A sufficient volume of power supply is required to maintain print quality due to high peak current that may run according to printing. If power supply cable is excessively long, the operation may become unstable. Cable should be as short as possible. If not available, connect cables near the printer and place an electrolysis condenser of 2200μ between power supply and ground. Voltage resistance should be higher than 35V. Make sure to connect FG wire to prevent from ESD problems.

2. Power input connecter (P type, R type)

Printer side connector : TCS7960-532010 (Hoshiden)

Mating connector : TCP8927-53-1100, TCP8935-53-1100 (Hoshiden) Equivalent

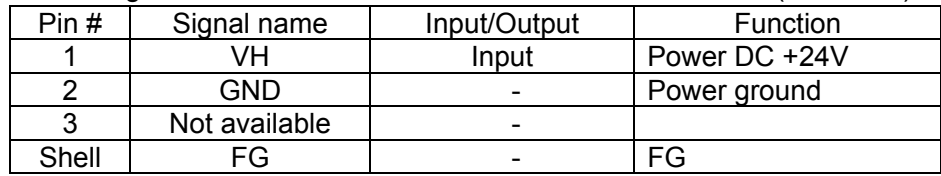

 \* A sufficient volume of power supply is required to maintain print quality due to high peak current that may run according to printing. If power supply cable is excessively long, the operation may become unstable. Cable should be as short as possible. If not available, connect cables near the printer and place an electrolysis condenser of 2200μ between power supply and ground. Voltage resistance should be higher than 35V. Make sure to connect FG wire to prevent from ESD problems.

3. Data signal input connecter (Parallel) Printer side connecter: 57-40360 (DDK) equivalent

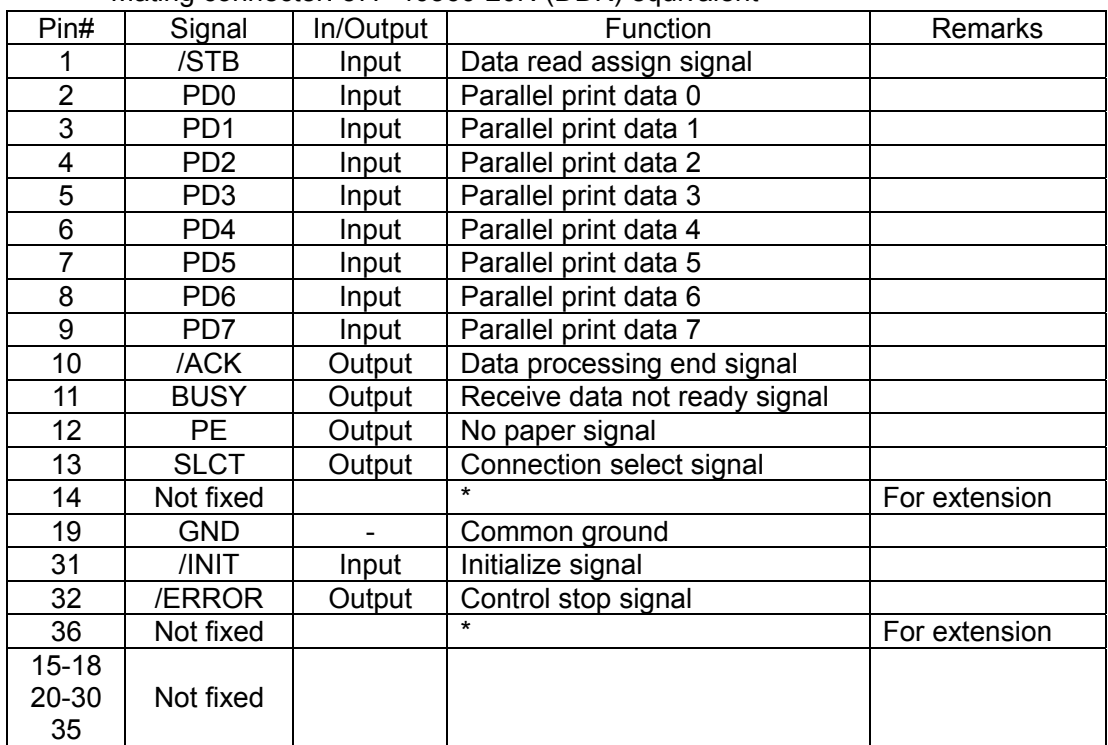

Mating connecter: 57F-40360-20N (DDK) equivalent

\* 14 and 36 are kept as "HIGH". Do not connect them.

4. Data signal input connecter (Serial) Printer side connecter: JEC-9S (JST) equivalent Mating connecter: JEC-9P (JST) equivalent

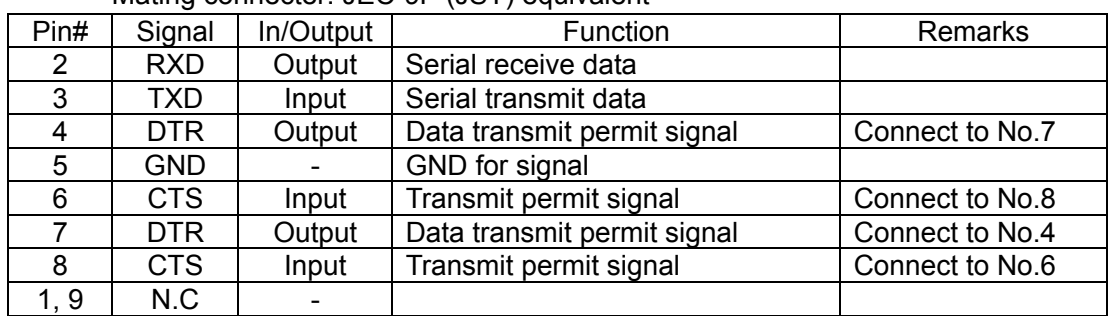

## 5. Data signal input connecter (Parallel/Serial) Printer side connecter: XG4C-2631 (Omron) equivalent

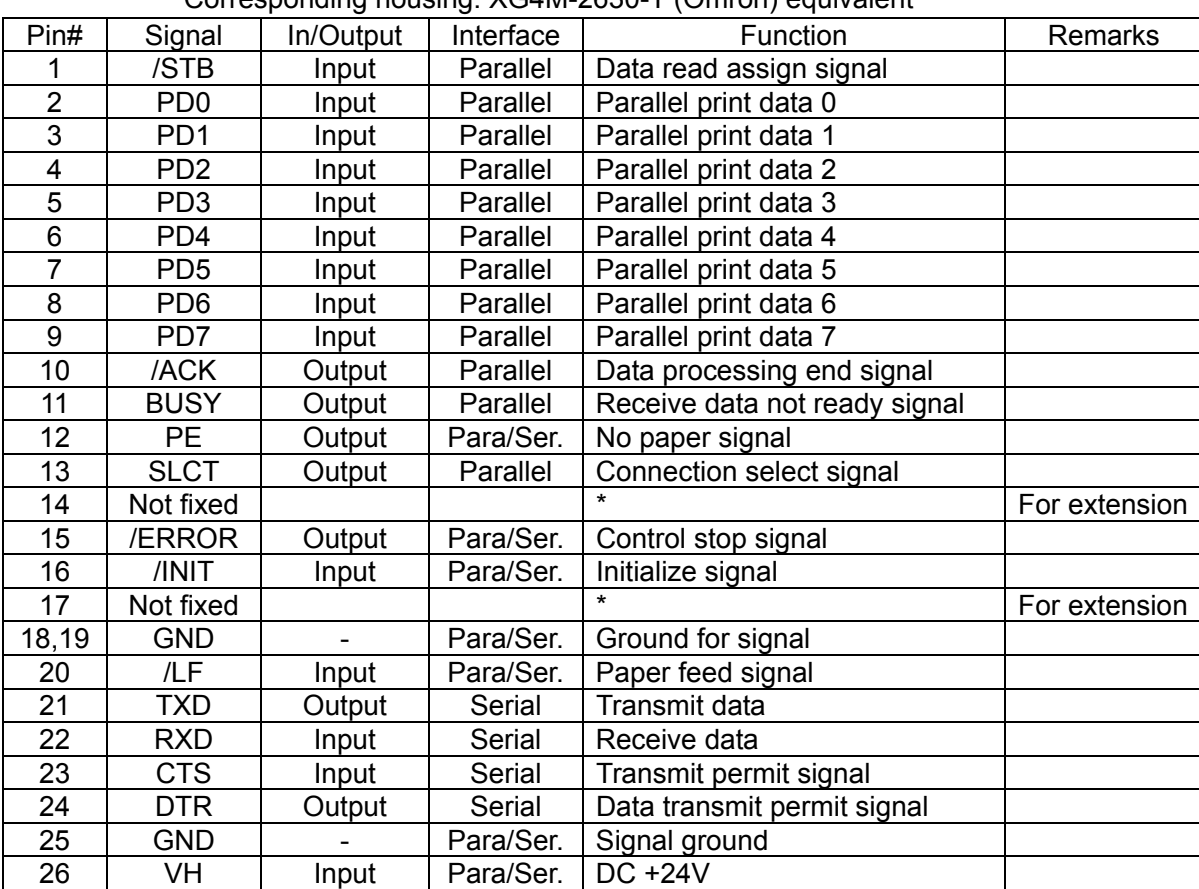

Corresponding housing: XG4M-2630-T (Omron) equivalent

• Connect GND and DC+24V to stabilize circuit. Since 14 and 17 are kept as "HIGH", do not connect them.

# 6. CN6 Autocutter sensor (control switch), motor

Printer side connector : 5483-04AX (Molex)

Mating connector : 5480-04 (Molex)

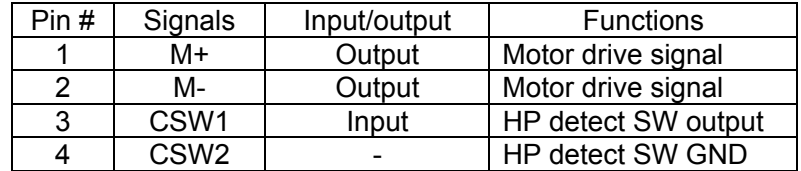

 7. CN7 Auxiliary sensor (paper near end sensor) Printer side connector: 53047-0310(Molex)

Mating connector: 51021-0300(Molex)

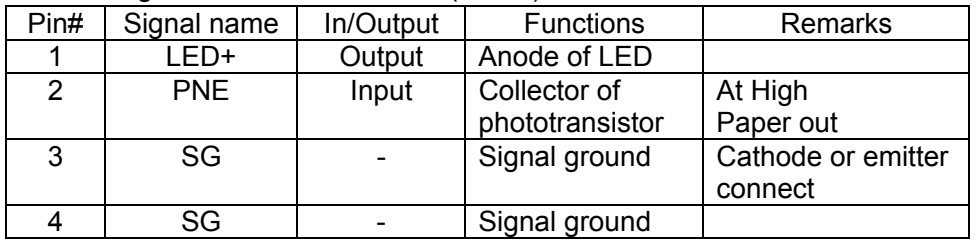

\* Valid when DIP SW S2-7 is on.

\* When PNE signal is "High", PE signal of CN5 outputs. Printing operation is not affected.

8. CN8 Connect to operation panel Printer side connector: 53047-0310(Molex)

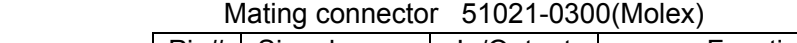

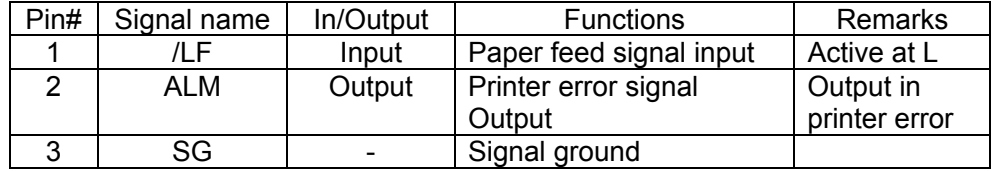

- 1) Paper feed is executed according to the paper feed pitch set by ESC 2, ESC 3. However, if there is no paper, line feed is not executed.
- 2) While paper feed signal is at "L", set Power on to activate self-diagnostic printing.
- 3) While paper feed signal is at "L", release INIT signal to "H" to activate diagnostic printing.
- 4) ALM signal (for operation panel) indicates printer statuses as follows:

A protective resistance is incorporated on the board, a light diode can be located between 2 and 3. 2: anode and cathode.

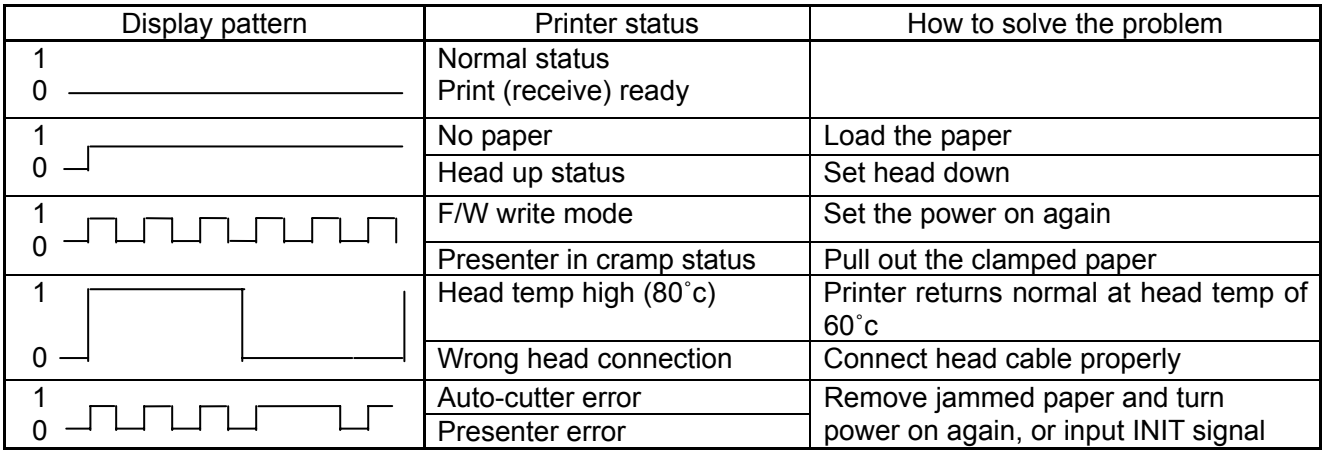

9. CN9 Connect to presenter (NPT-301 only)

#### Printer side connector: 53047-0810 Mating connector: 51021-0800

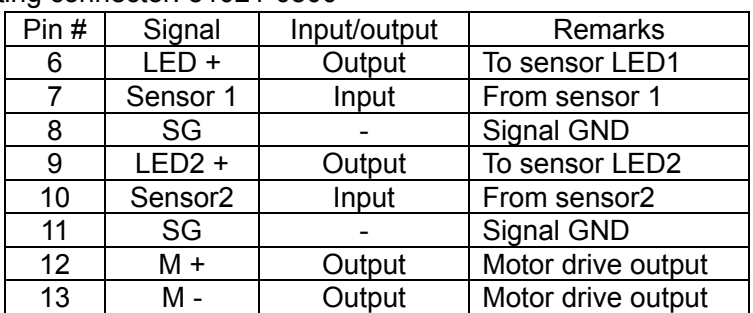

\* Connect to NPT-301 only. When connect to other product, it would cause problems.

# 4. Functions

## 4.1 Function setting

4.1.1 DIP switch S1

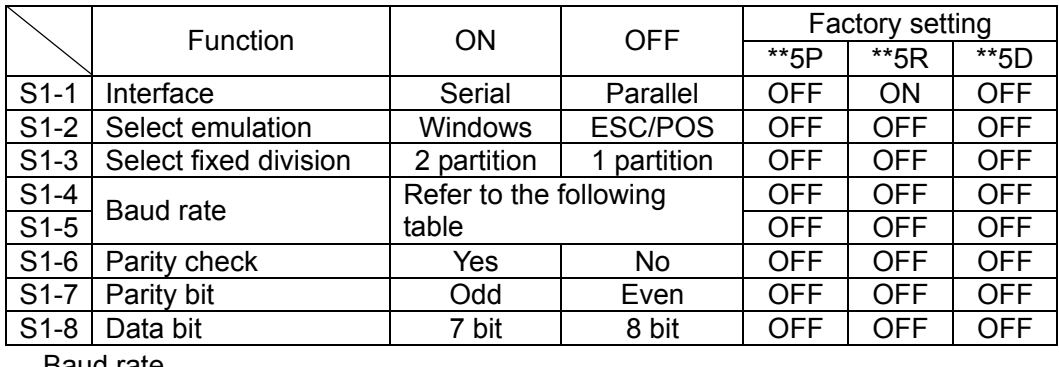

Baud rate

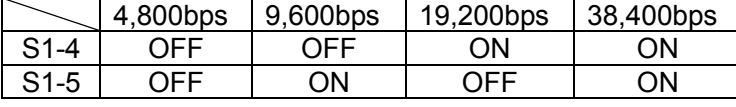

4.1.2 DIP switch S2

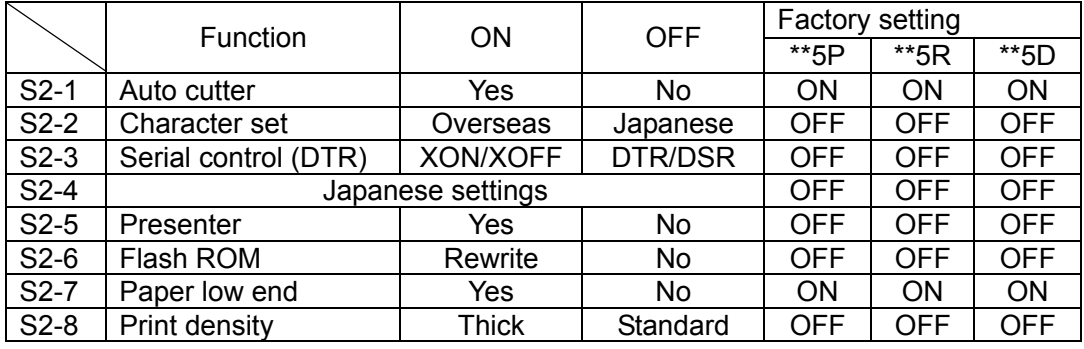

Note:

- 1. S2-1 OFF (autocutter OFF) will be in winder drive setting (current consumption should be less than 200mA). If autocutter is connected, the autocutter activates and paper is cut off. It may cause paper jam.
- 2. For writing ROM, set the DIP switches as stated below and turn the power on after changing CN8 NO.1 pin LF to "L" position or while pressing the paper feed switch on the operation panel. After the operation, set the power off.
- 3. Rewriting Flash ROM boot program: S2-6 ON and S2-2 OFF.
- 4. Rewriting Flash ROM F/W: S2-6 ON and S2-2 OFF.
- 5. Use S2-6 in OFF position. If set ON to use, the program may be destroyed.
- 6. For NP-215, S2-7 (factory setting for "near end") should be set OFF.
- 7. For NP-415W, S1-2 (factory setting for emulation) should be set ON.

## 4.1.3 Self diagnostic print

- 1. By performing self-diagnostic print following items are checked.
	- a) Proper function of control circuitry
	- b) Proper function of printer mechanism
	- c) Print quality
	- d) Control F/W version
	- e) DIP switch setting status
	- f) Correct function of paper out sensor
	- g) Head wide and head rank (automatically detected)

2. Start and end of self diagnostic print

Set the power on while pressing the FEED switch and release the FEED switch after the printer mechanism activates to start self-printing.

The self diagnostic print automatically ends when a preset number of characters are finished printing. While printing, the printer is in Off-line mode.

4.1.4 No paper sensor

No paper sensor is mounted on the paper path in the printer mechanism.

It detects no paper status of the roll paper. When detecting no paper status, the printer sends PE signal to the host and stop printing. Pay special attention to the end of roll paper. The end should not be glued to the core of the roll. If no paper status is detected, replace the roll paper.

# 4.2 Processing error

1) Error detection details

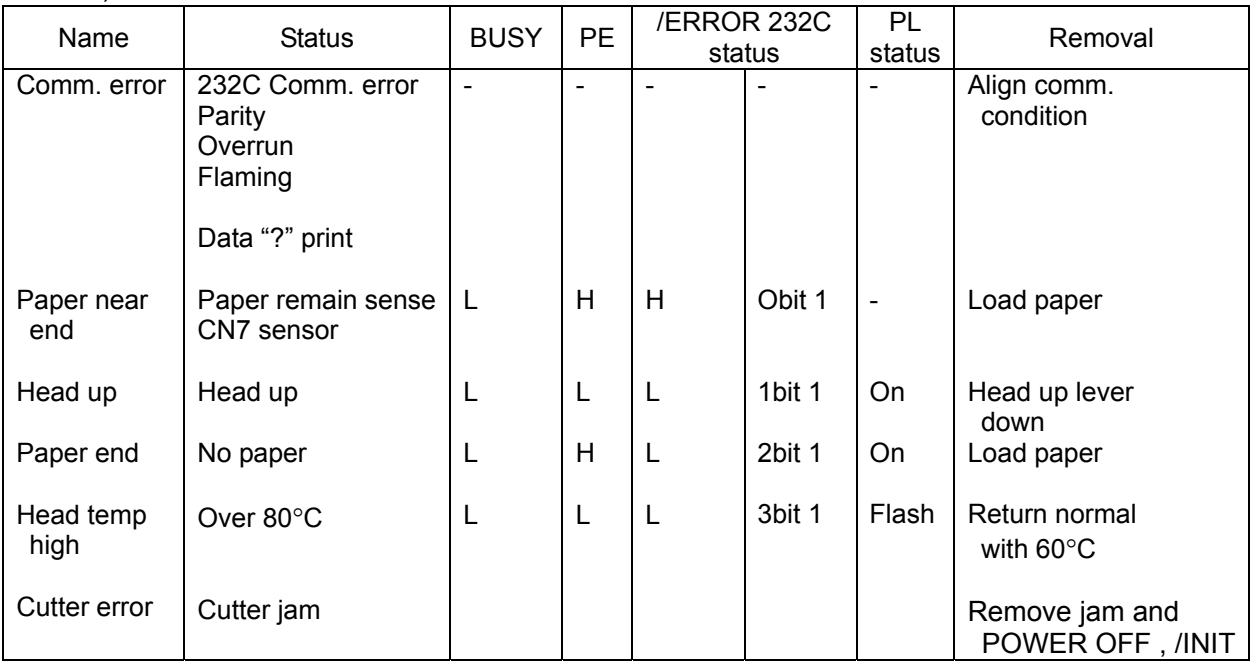

When the above errors are detected except transmission error and paper low end error, printer stops all operations and outputs error signal.

In the case of parallel interface: Error signal becomes "LOW"

In the case of serial interface:

Error signal becomes "LOW" and error bit in the status information is set to "ON".

2) Return to normal status from error statuses

Remove causes of error statuses and turn the power on again or input the /INIT signal to return to normal. When this process is activated, at the time of power switch turned off, the printer will be initialized, so that settings are required again. If data remains in the buffer, attention should be paid

# 4.3 Buffer full print

If there remains data in the buffer after one line of data is received, printer automatically prints preceding data. The volume of buffer full data varies depending on ASCII characters or bit images.

#### 4.4 Automatic paper cut

"Automatic paper cut" after paper is manually fed by pressing FEED button. If manual line feed is conducted for more than 10 lines, the paper is automatically cut off after the paper feed is finished. This function is not available when the line feed is conducted by control command.

# 4.5 Winder drive

When no autocutter is mounted, autocutter drive motor functions as external rewinder drive.

CN6 Autocutter sensor (control switch), Outputs to motor pins 1 and 2

S<sub>2</sub>-1 OFF: rewinder drive

ON: autocutter drive

DC motor with DC 24V, approx. 200mA

In about 1 to 2 sec. rewinder output is turned OFF after printing and paper feed.

 If overloaded with higher current than specified and the status continues, the ICs may be damaged.

# 4.6 Partition drive

The fixed drive (1 or 2 partition drives) or "automatic partition drive" can be selected by the DIP switch and commands. It should be selected according to the power supply and print duty.

#### 1) Fixed partition

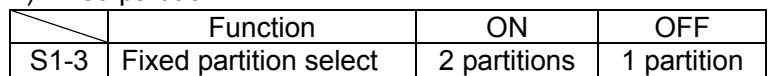

- 1) NP-415W is assigned to 2 fixed partitions.
- 2) 2 fixed partition select may decrease print speed.
- 3) 2 fixed partition select may decrease print quality.

## 2) Automatic partition drive

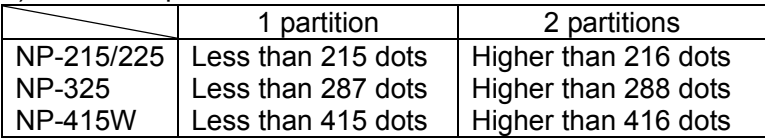

- 1. Automatic partition drive select will automatically change the print speed according to print ratio. Print noise may appear.
- 2. The default value selected by commands will be the fixed partition selected by. The DIP switch. Refer to the section 5.3.
- 3. Automatic partition select may decrease print quality.

# 5. Control commands

#### 5.1 Control command table

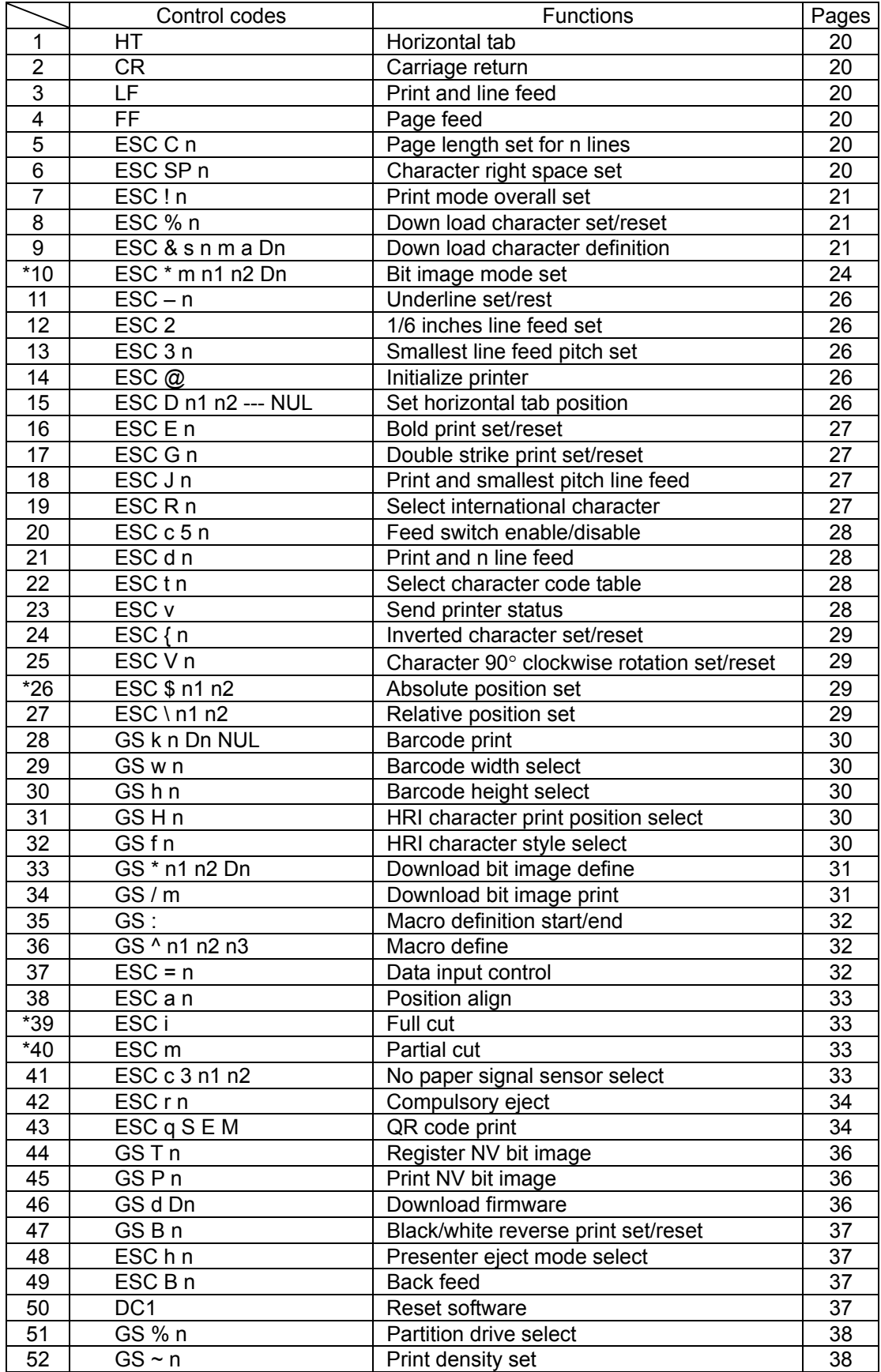

\* Functions differently between printer with standard type driver and Windows type.

#### 5.2 Printer driver

 Please apply the driver stated below for using under Windows environment. Please refer to the User's Manual for a driver.

- 1) Windows 95/98: NII printer driver Windows 95/98, Version 1.00
- 2) Windows NT4.0: NII printer driver Windows NT4.0, Version 1.00
- 3) Windows 2000: NII printer driver Windows 2000, Version 1.00
- 5.3 Control command details
	- 1) Horizontal tab : <<HT>>
		- Code : [09] h

Shift the print position to the next horizontal tab position

- \* Horizontal tab position is set by [horizontal tab set] command.
- \* The default of horizontal tab position is every 8th character (9th digit,

17th digit, 25th digit and 33rd digit) in font A.

- \* Maximum digit position for NP272 is  $33<sup>rd</sup>$  and for NP-372 is 41<sup>st</sup>.
- \* If the next tab position is not set, this command is ignored.
- 2) Carriage return: <<CR>>

 Code : [0D] h This command is ignored.

- $3)$  Line feed  $:<>$ 
	- Code : [0A] h

 Prints data stored in the input buffer and executes line feed according to data of feed pitch.

4) Page feed : <<FF>>

This command is effective only in Windows mode.

Code : [0C] h

- \* Prints data in the print line buffer and executes page feed to the head of next page according to the page length in the setting.
- \* Default setting for the page length is 66 lines.
- 5) "n" line page length setting: <<ESC C n>>

Code : [1B] h + [43] h +n \* [01≤n≤FF] h

Sets a page length for "n" lines with current line feed pitch.

- \* Position is set to the head of page
- \* Line pitch change after setting will not change page length.
- \* Default value for "n" is [42] h for 66 lines.
- \* If printer is initialized, the head of page is also initialized.
- 6) Setting right space of a character: <<ESC SP n>>

Code :  $[1B] h + [20] h + n$  \*  $[00 \le n \le 20] h$ 

 Sets the right space of a character by unit of dot (1/203 of an inch). In the case of double width mode, the space will be doubled. The default value of "n" is [00] h.

## 7) Overall print mode setting: <<ESC ! n>>

Code : [1B] h + [21] h + n \* [00≤n≤FF] h

Sets print mode. "n" has following meanings

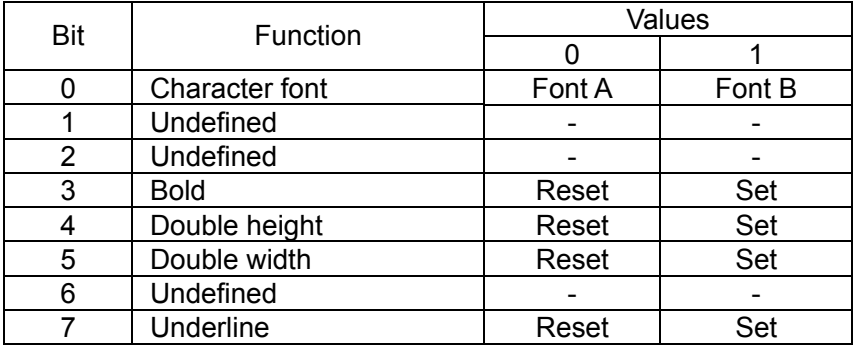

\* If double height and double width are set at the same time quadruple character will be formed.

- \* All of the printed characters will be underlined except for the 90° rotated characters and spaces created by horizontal tab.
- \* Underline width is determined by the value set in [Underline set/reset] section. The default value is "1".
- \* Different sizes of character mixed such as double width and normal size can be printed.
- \* The default value of "n" is [00]h.

8) Down load characters set/reset: <<ESC % n>>

$$
Code : [1B] h + [25] h + n \qquad * [00 \le n \le FF] h
$$

- Setting or resetting the characters to be downloaded.
- \* Unable to use download character set & download bit image set at the same time.

\* Only LSB (b0) is valid for "n" value. LSB (b0) has the following meanings.

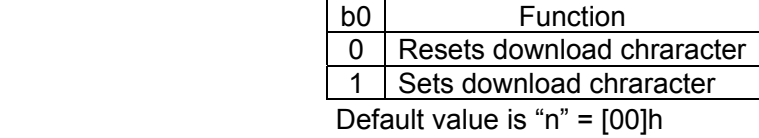

9) Definition of download character:<< ESC & s n m a Dn>>

Code :  $[1B] h + [26] h + s + n + m + a + Dn$ 

 $*$  [s = 03 ] h

- \* [20≤n≤7E ] h
- \* [20≤m≤7E ] h

\* font A [ 00≤a≤0C ] h \* font B [ 00≤a≤09] h

Definition of download character( such as alpha numeric).

- 1. "s" indicates a number of bytes in a vertical direction and "a" is a number of dots in horizontal direction.
- 2. "n" indicates the start character code, and "m" means the end character code. If only 1 character should be defined, then  $n = m$ .
- 3. Definable characters are from <20>h to <7E>h in ASCII code (95 characters).
- 4. "Dn" indicates the data to be defined. It indicates the "a" dots pattern from the left. Remaining area on the right of a character is filled with spaces.
- 5. Once a download character is defined, it remains valid until the download character is redefined, printer is initialized, reset signal is input, or the power is turned off.
- 6. Only area specified will be reset.

< Reference > In the case of Font A

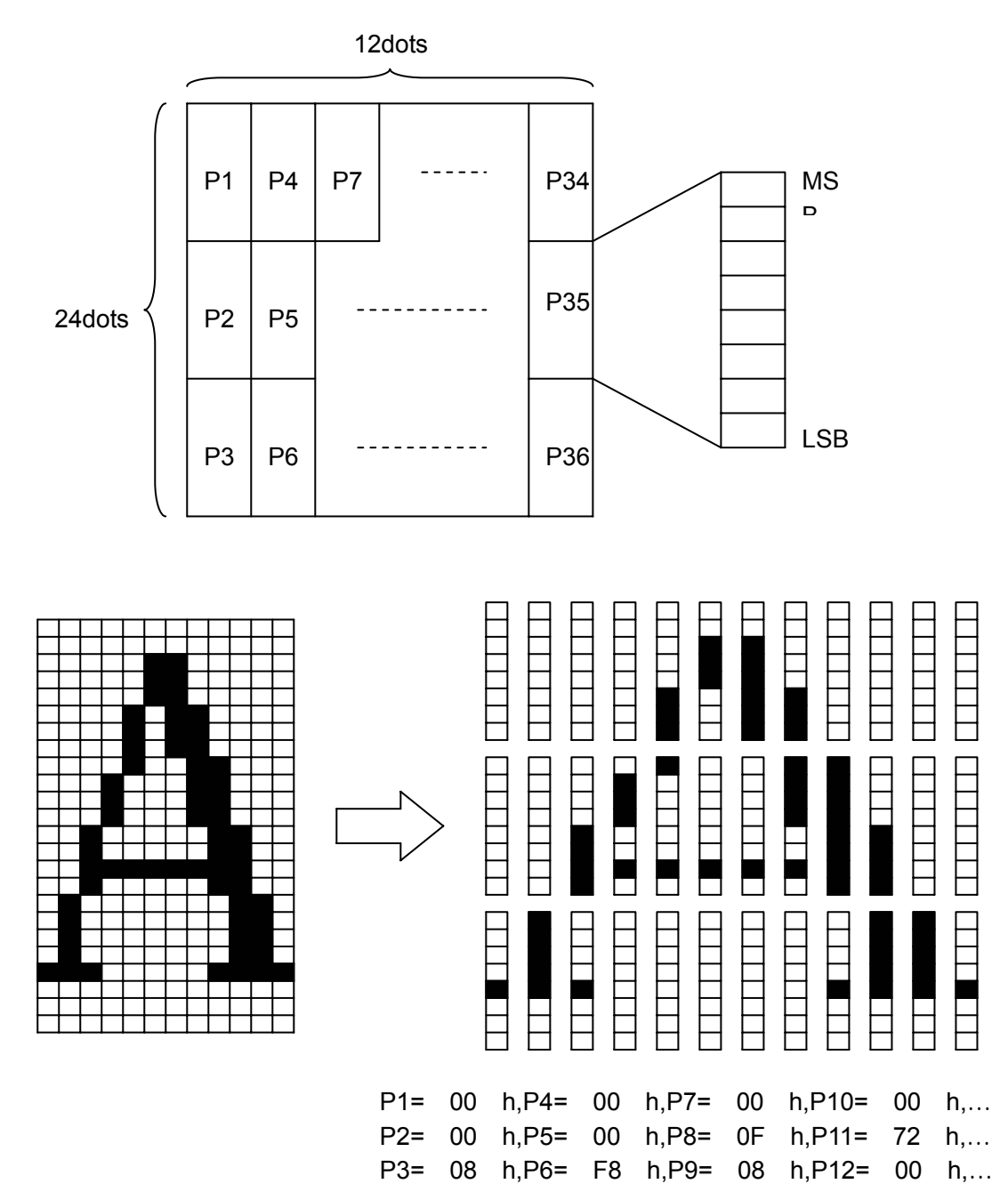

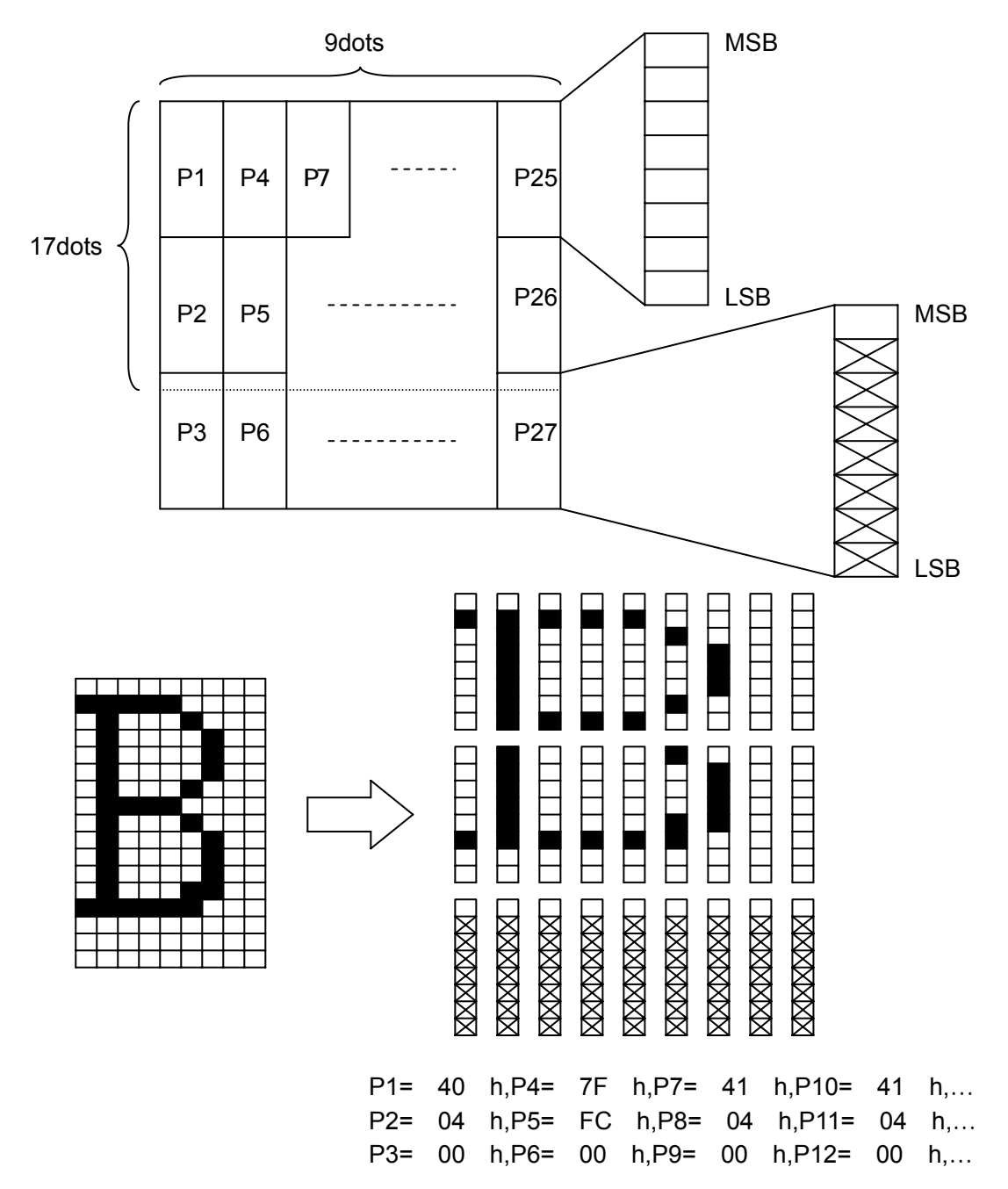

10) Bit image mode set: << ESC \* m n1 n2 Dn >>

- Code:  $[1B] h + [2A] h + m + n1 + n2 + Dn$  \*  $[m = bit image mode(refer to below)] h$ 
	- \* [00≤n1≤FF] h
	- \* [00≤n2≤02] h

Data is printed in bit image by following the bit image mode specified by "m".

- \* Print total dots divided by 256, quotient is n2 and remainder is n1.
- $*$  Total dots in bit image mode are  $n1 + (256 \times n2)$ .
- \* If the bit image input data exceeds specified position, the exceeded data will be disregarded. NP-215/225: 432 dots. NP-325: 576 dots. NP-415W: 832dots.
- \* Bit image data (Dn) interprets bit 1 as print and bit 0 as not print.
- \* Bit image mode is indicated below.
- \* If "m" is out of conditions set, the data after n1 is treated as normal data.

#### [Standard]

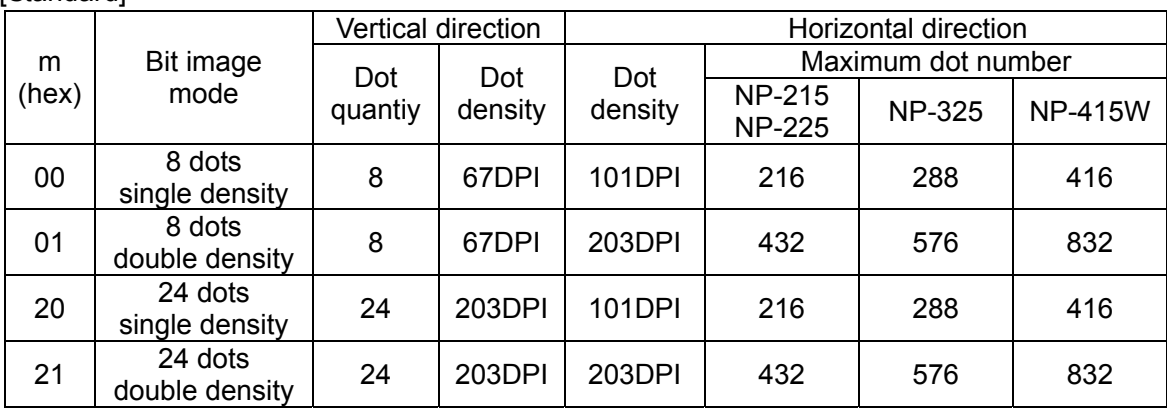

# [Windows]

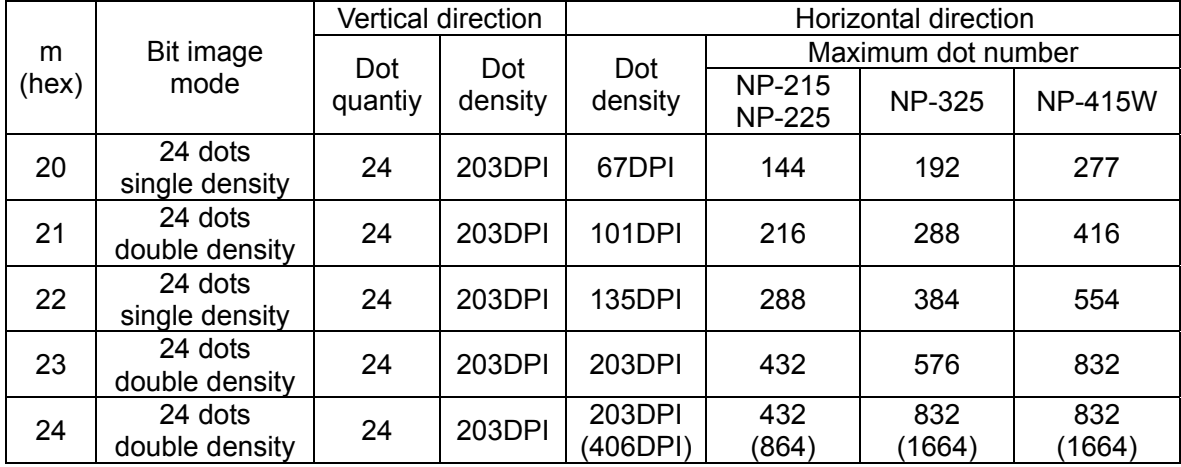

 $*$  The data for [Windows] m = 24h is equivalent to m=23h due to the mechanical specification.

< Relationship between bit image data and printed dots >

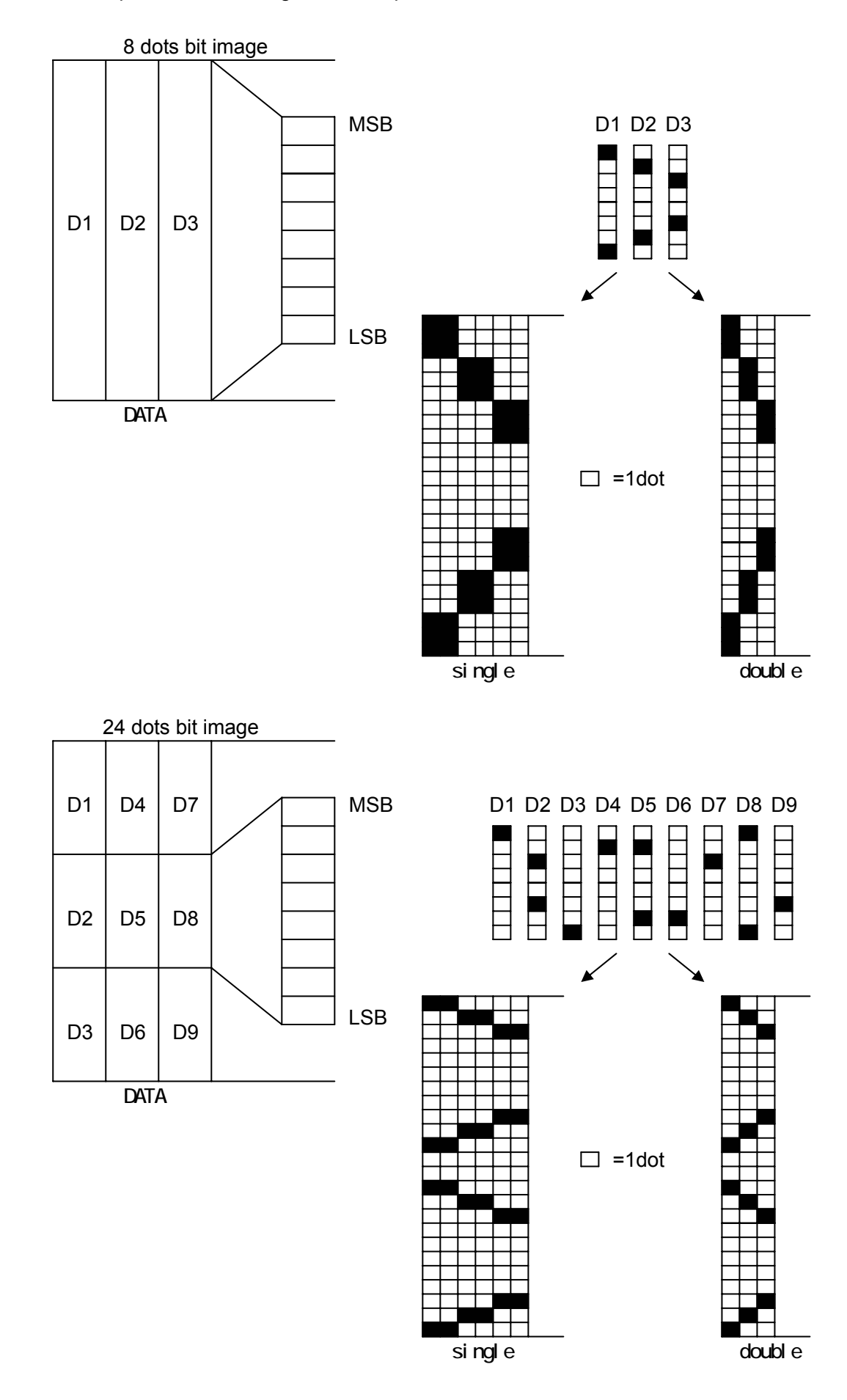

25

11) Underline set/reset : <<ESC - n>>

Code : [1B] h + [2D] h + n \* [00≤ n ≤02 ]h

Sets and resets the underline

- \* Underline is valid for all characters except for the area skipped by horizontal tab.
- \* Also Underline is not valid for 90° rotated character.

\* Underline is verified with n value as shown bellow.

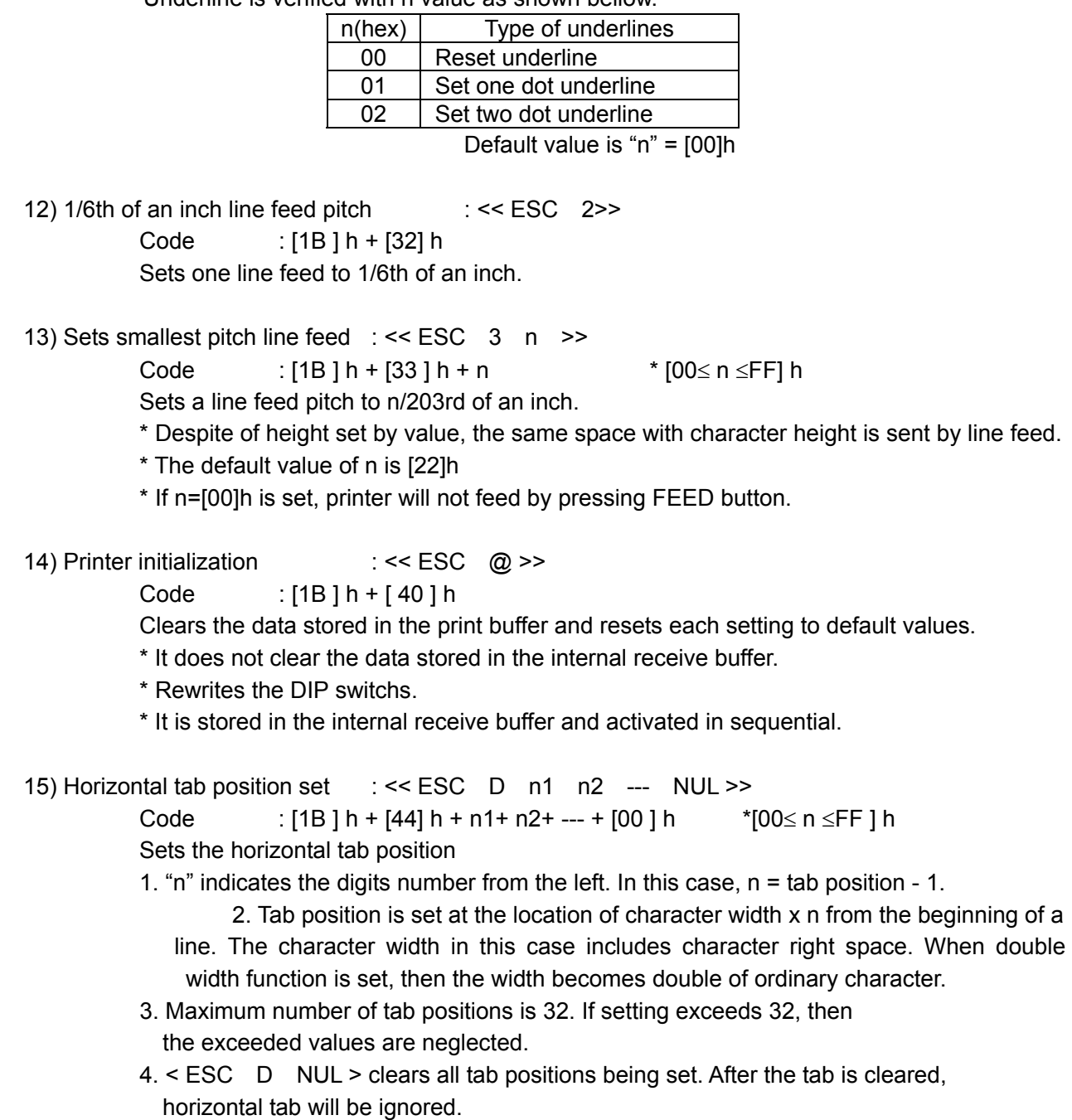

 5. Default value is set at every 8 characters of font A (at 9 th, 17th, 25th and 33rd digit).

#### 16) Bold print set/reset :<< ESC E n >>

Code :  $[1B] h + [45] h + n$  \*  $[00 \le n \le FF] h$ 

Sets and resets the bold print

\* "n" is only valid for LSB(b0)

LSB (b0) is defined as following.

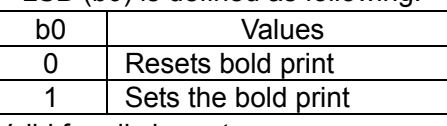

Valid for all characters

 Bold print and double strike results in the same on this printer. The default value of "n" is [00]h.

17) Double strike set/reset :<< ESC G n >>

Code : [1B] h + [47] h + n \* [00≤n≤FF] h

Sets and resets the double strike function

\* "n" is only valid for LSB(b0)

\* Control by "n" is explained as following.

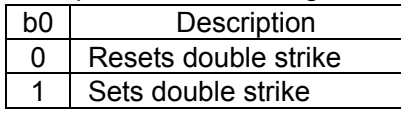

\* Double strike and bold print result in the same on this printer.

\* The default value of "n" is [00]h.

18) Print and smallest pitch line feed: << ESC J n >>

 $Code$  :  $[1B] h + [4A] h + n$  \*  $[00 \le n \le FF] h$ 

Prints the data in the print line buffer and feeds the paper by n/203rd of an inch.

\* The height of character for a line is always sent by line feed. If the value of height is set by "n" below the height of character, the same space with character height is sent by line feed.

\* Beginning of a line is a print start position.

19) International character select :<< ESC R n >>

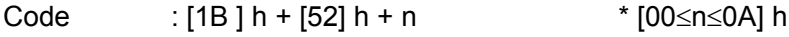

Selects the international characters.

\* The values of "n" have following meanings

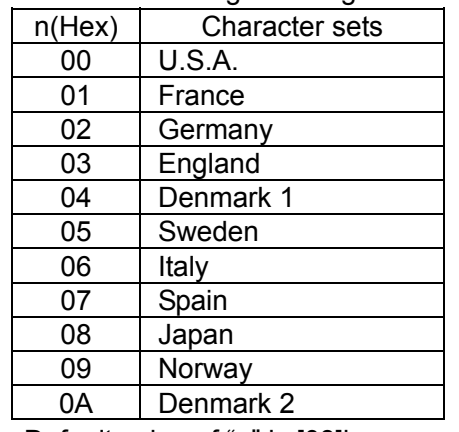

Default value of "n" is [08]h.

#### 20) Panel switch enable/disable:<< ESC c 5 n >>

Code : [1B ] h + [63] h + [35] h + n \* [00≤n≤FF] h

Changes the FEED switch valid or invalid.

\* "n" is only valid for LSB(b0)

\* "n" bit has a following meanings

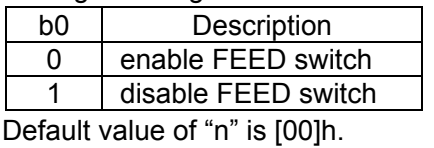

21) Print and "n" line feed:<< ESC d n >>

Code : [1B] h + [64] h + n \* [00≤n≤FF] h

Prints the data in the print buffer and feeds paper by "n" lines.

\* Beginning of a line is a print start position.

\* If there is print data remained, line feed is activated for the same height of character.

22) Character code table select:<< ESC t n >>

Code :  $[1B] h + [74]h + n$  \*  $[00 \le n \le 01]h$ 

Selects either Japan code table or non-Japan code table.

Explanation : "n" value has following meaning.

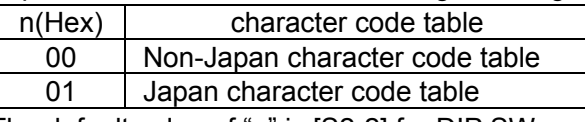

The default value of "n" is [S2-2] for DIP SW.

#### 23) Printer status transmission :<< ESC v >>

Code : [1B] h + [76] h

Sends current printer status

\* Status to be transmitted consist of 1 byte and the content is explained in the chart

#### below.

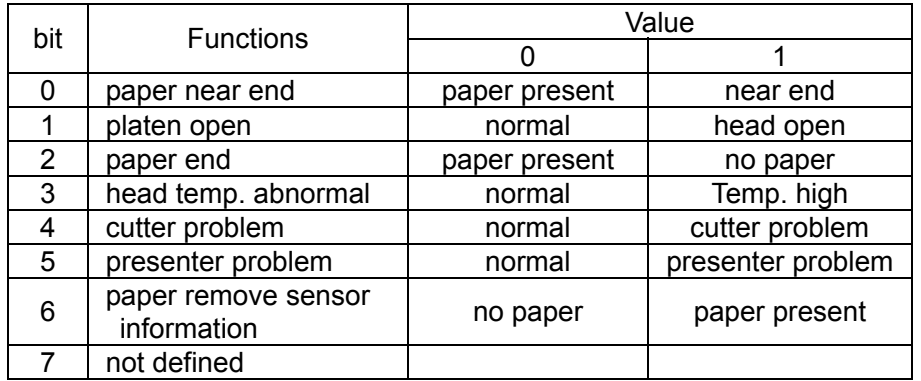

\* Make sure that command is issued before transmission of print data.

(commands are stored in the input buffer and executed sequentially)

\* Reception is available except in the buffer full status.

\* The commands above are valid only for serial interface.

 \* Regarding DTR/DSR control, only one byte is transmitted after confirmation that the host is able to receive data, that is DSR signal is in SPACE status. For XON/OFF control, one byte is transmitted without confirmation of DSR signal status.

- \* For DTR/DSR control, if host is not in a receivable status, it waits until host can receive data.
- 24) Inverted character set and reset  $\left(24\right)$  is  $\left(4 \right)$  =  $\left(4 \right)$  =  $\left(4 \right)$  =  $\left(4 \right)$  =  $\left(4 \right)$  =  $\left(4 \right)$  =  $\left(4 \right)$  =  $\left(4 \right)$  =  $\left(4 \right)$  =  $\left(4 \right)$  =  $\left(4 \right)$  =  $\left(4 \right)$  =  $\left(4 \right)$  =  $\left(4 \right)$  =  $\$

Code : [1B] h + [7B] h + n \* [00≤n≤FF] h

Sets or resets the inverted character function

\* "n2 is only valid for the LSB(b0)

\* LSB (b0) has the following meaning

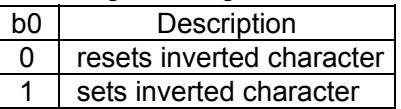

\* The command is only valid when it is assigned at the beginning of a line.

\* The default value of n is [00]h.

25) 90 $^{\circ}$  clockwise rotated character set and reset  $\div$  << ESC V n >>

Code : [1B] h + [56] h + n \* [00≤n≤01] h

Sets and resets 90° clockwise rotated character.

\* Underline cannot be assigned to the 90° clockwise rotated character.

\* "n" has the following meaning.

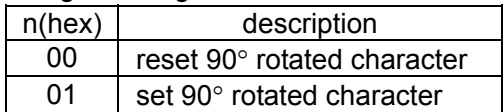

\* Default value for "n" is [00]h.

26) Absolute position set :<< ESC \$ n1 n2>>

\*The function of this commands differ between Standard type and Windows type.

Code :[1B] h + [24] h +n1 +n2 \* [00≤n1≤FF] h

\* [00≤n2≤02] h

Print start position is assigned by dots in 1/203rd of inch from the beginning of line.

\* Divide the value of dot by 256, place quotient to n2, and remainder to n1.

 $*$  The print start position is n1 + n2 x 256 from top of the line.

\* Setting which exceeds end of line is ignored.

\* If the command is received in the middle of line, the action will be:

Standard: the value that does not exceed the current position is ignored.

Windows: the value that does not exceed the current position is also valid.

27) Relative position set  $\left| \begin{array}{cc} \cdot & \cdot \\ \cdot & \cdot \end{array} \right|$  =  $\left| \begin{array}{cc} \cdot & \cdot \\ \cdot & \cdot \end{array} \right|$  =  $\left| \begin{array}{cc} \cdot & \cdot \\ \cdot & \cdot \end{array} \right|$ 

Code : [1B] h + [5C] h + n1 +n2 \* [00≤n1≤FF] h

\* [00≤n2≤02] h

Print start position is assigned by dots from current position in unit of 1/203rd of inch.

\* Right direction is treated as plus and left as minus.

\* For assigning N dots in minus direction (left), it will be: N dots = 65536 - N

\* Divide dots by 256, quotient is n2 and remainder is n1.

\* Assigning beyond the end of a line is neglected

Code : < 1D >h + < 6B >h + n + Dn + < 00 >h \* < 00≤n≤07 >h

Description : Selects barcode symbology and prints barcode.

\* The next print start position is on the line head

\* Select following barcode symbology with "n" value.

\* Dn indicates the character code to be printed.

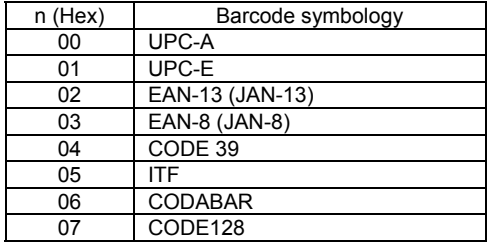

\* When there is data in the buffer this command is neglected.

\* If character code Dn is not a printable character, following data after Dn will be treated as normal data.

\* If the print character numbers are fixed in the barcode symbology the input character numbers should match to the print character numbers.

\* If horizontal data exceed one line, the exceeded data cannot be printed.

29) Barcode width size select :<< GS w n >>

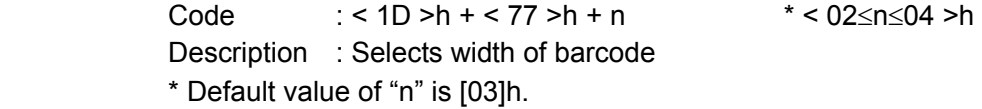

30) Barcode height select :<< GS h n >>

Code : < 1D > h + < 68 > h + n \* < 00 $\le$  n  $\le$ FF > h

- Description : Selects barcode height
- \* "n" shows the vertical dot number
- \* Default value of "n" is 162([A2]h).
- 31) Select of HRI character print position :<< GS H n >>

Code : < 1D > h + < 48 > h +n  $*$  < 00 $\le$  n  $\le$ 03 > h

Description : Selects the print position of HRI characters in printing barcode.

\* "n" has the following meaning.

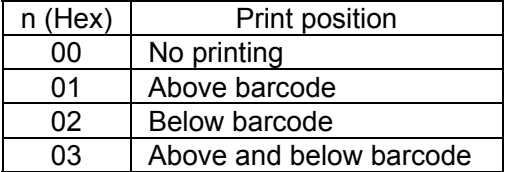

\* HRI characters are the characters selected by "HRI character style select".

\* Default value of "n" is [00]h.

32) Select of HRI character style :<<GS f n>>

Code : <1D>h+<66>h+n \* < 00≤ n ≤01 >h

Description : Selects HRI character style in printing barcode

\* "n" has the following meanings:

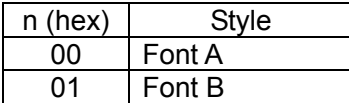

\* Default value of "n" is [00]h.

33) Download bit image definition : << GS \* n1 n2 Dn >> Code : < 1D >h + < 2A >h + n1 + n2 + Dn \* < 0≤n1≤FF >h \* < 00≤n2≤30 >h \* < n1 x n2≤51F >h

Description : Defines "download bit image" of number of dots specified by n1 and n2.

\* Horizontal dot numbers are obtained by n1 x 8 and vertical dot numbers by n2 x 8. \* Dn is bit image data.

\* Once "download bit image" is defined, it is valid until it's redefined, download character is defined, external characters are specified, software is reset, power is set off or INIT signal is input.

\* "Download bit image" cannot be defined at the same time with "download characters" or "external characters". If this command is executed, "download character definition" or "external characters contents" are cleared.

\* The relationship between bit image data & defined dots is shown below.

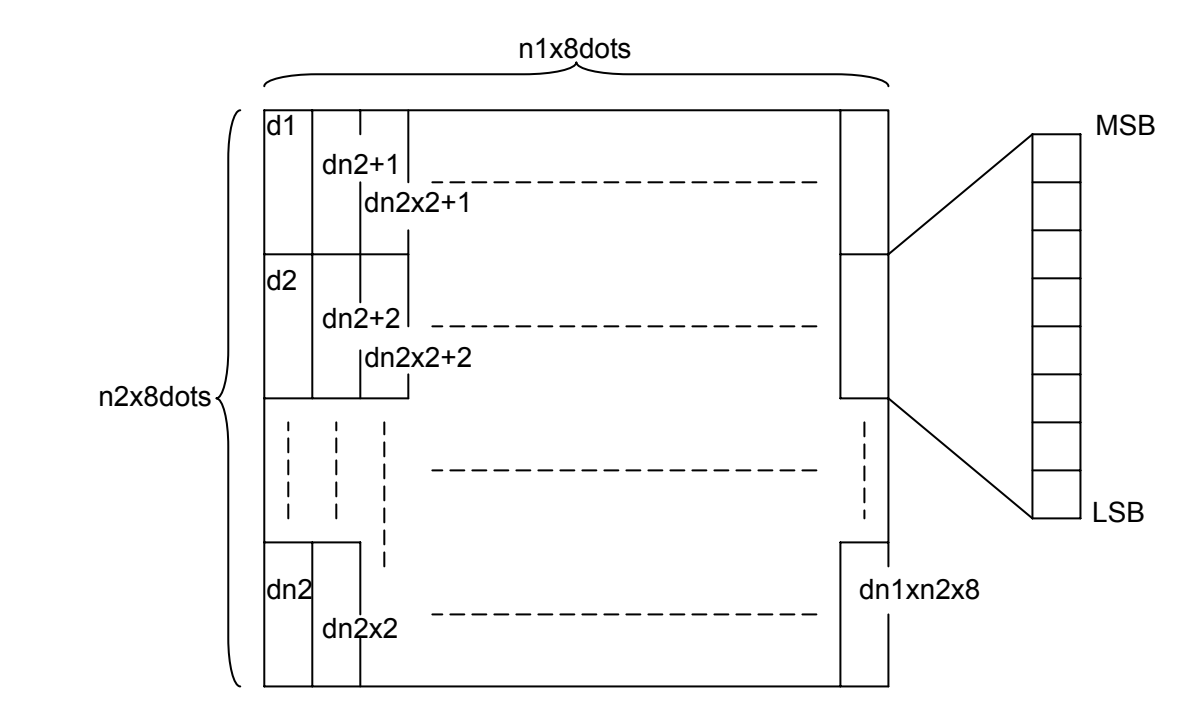

34) Download bit image print :<< GS / m >>

Code : < 1D >h + < 2F >h + m \* < 00≤m≤03 >h

 Description : Prints "download bit image" in a mode assigned by "m". \* Modes to be assigned by m are as follows.

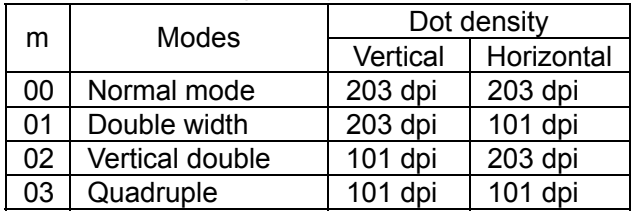

\* If there are some data left in the print buffer, this command is neglected.

\* If "download bit image" is not defined yet, this command is neglected.

\* "Download bit image" data exceeding 1 line cannot be printed.

\* "Download bit image" cannot be defined at the same time with "download character" or "external characters"

35) Macro definition, start and end : << GS : >>

Code : < 1D >h + < 3A >h

Description : Assigns Macro definition start and end. The size of data defined by Macro is up to 1,024 bytes. Exceeding to 1,024 byte cannot be defined.

\* Defined Macros cannot be cleared by "Printer initialization". Therefore "printer initialization" can be included in the Macro definition.

\* During the Macro definition, printing can be proceeded.

\* Once Macro is defined, the contents become effective until software is reset, power is set off, or INIT signal is input.

```
36) Macro execution :<< GS ^ n1 n2 n3 >>
```
Code : < 1D >h + < 5E >h + n1 + n2 + n3 \* < 0≤n1≤FF >h

\* < 00≤n2≤FF >h

\* < 00≤n3≤01 >h

Description : Executes Macros being defined

\* The definitions of n1, n2 and n3 are:

- n1 : times of Macro execution
- n2 : wait time of Macro execution

At every execution, there is a wait time of n2 x 100msec.

n3 : Macro execution mode

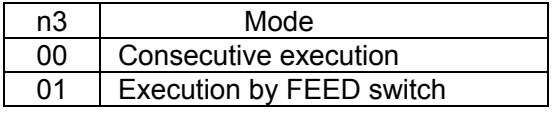

- Consecutive execution: Executes "n1" times with a wait time specified at n2.
- FEED switch execute: After a time specified at n2, waits for PE LED blinks and the FEED switch depressed. After FEED switch is pressed, it executes Macro once. This action is repeated by n1 times.

\* If the printer receives this command during Macro definition, it stops Macro definition. If this happened, defined Macros are cleared.

 $*$  Nothing happens if Macro is not defined or  $n1 = 0$ .

\* During Macro execution with n3 = 1, line feed by FEED switch is disabled.

37) Data input control  $\le$  ESC = n >>

Code : < 1B >h + < 3D >h + n \* < 00≤n≤FF >h

 Description:Selects valid device where data input is possible through host computer. \* Each bit of "n" has the following meaning.

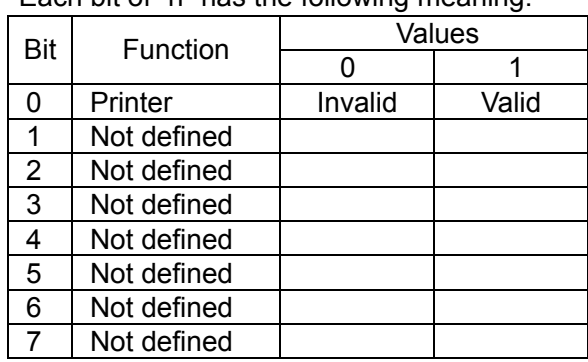

\* If printer is not in "no selection" status, printer will discard all received data until it is in the selection status by this command.

\* Even if printer is in no selection status, the status may become BUSY by printer operation.

- \* The default value of "n" is [01]h.
- 38) Print position alignment :<< ESC a n >>

Code :  $< 1B > h + < 61 > h + n$  \* < 00 \equal 02 >h

 Description : Aligns all data to be printed on the assigned position in a line. \* "n" values are assigned to:

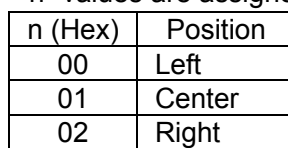

\* This command is valid only when it is input at the head of a line.

\* The default value of "n" is [00]h.

39) Total cut (Full cut) :<< ESC i >>

\* The command functions differently between Standard and Windows models. Code : < 1B >h + < 69 >h

[Standard]

\* Full-cut the paper.

- \* Effective at the head of a line
- \* Feeds paper by 3mm after paper cut to prevent from paper jam.

[Windows]

\* Full-cut the paper after feeding by 21.25mm

\* Effective at the head of a line

\* Feeds paper by 3mm after paper cut to prevent from paper jam

40) Partial cut :<< ESC m >>

\* The command functions differently between Standard and Windows models.

Code : < 1B >h + < 6D >h

[Standard]

\* Partially cut paper (with one point left uncut at the center position)

\* Effective at the head of a line

\* Feeds paper by 3mm after paper cut to prevent from paper jam.

[Windows]

\* Partially cut paper (with one point left uncut at the center) after feeding paper by 21.25mm.

\* Effective at the head of a line.

\* Feeds paper by 3mm after paper cut to prevent paper jam.

## 41) No paper sensor select :<<ESC c 3 n1 n2>>

Black mark sensor command

 Code :<1B>h + <63>h + <33>h + n1 + n2 \* < 00≤n1≤01 >h \* < 00≤n2≤FF >h

 $*$  n1 = 0, no paper sensor (thermal paper)

 $*$  n1 = 1, black mark sensor (label paper)

\* Value "n2" is available only at label selection in "n1".

Feeds paper by dots assigned after label position is confirmed.

Minimum amount of paper feed: 0.125mm

Feeds 0.125mm x "n2" amount of paper

Default value selects the thermal paper.

Auto loading function is not available at label selection.

42) Compulsory eject :<<ESC r n>>

Code:  $\lt1B>h + \lt72>h + n$  \*  $\lt0\le n \le 1 > h$ 

\* When a ticket or receipt is cramped and it is left untaken for a certain period of time, this command is used to execute compulsory eject.

\* This command rotates a motor either clockwise or counter-clockwise until ticket or receipt is ejected totally.

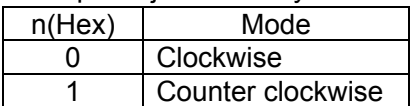

#### 43) QR code print  $\le$  : <<ESC q S E M>>

ESC + "q" + S + E + M + DATA [+ "," + M + DATA +……] + NUL

 HEX CODE <1B>h + <71>h + S + E + M + DATA [+ <2C>h + M + DATA +….] + <00>h About parameter

- 1. S: module size
	- \* Assign 1 module size of QR code by printer's dot numbers.
	- \* There are 5 sizes which can be assigned, 1, 2, 3, 4, 8 dots
	- \* If invalid size is assigned, the printer assigns it as 4 dots
- 2. E: Correction level
	- \* Selects error correction level to be used for restoring QR symbol.
	- \* Following values can be assigned.

\* If invalid value is assigned, the printer determines it to be L.

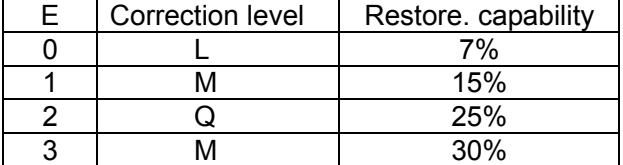

- 3. M: Input data mode
	- \* Assign input data mode
	- \* Following modes can be assigned
	- \* If invalid mode is assigned, data is ignored until valid

Mode is assigned.

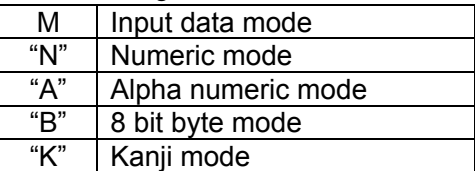

\* If multiple modes should be input, each mode data (M + data) needs to be separated by  $\frac{u}{u}$  ,  $\frac{v}{u}$ 

\* If you want to input " , " and NULL in the data of 8 bit byte mode, input " ! " <21>h+"," and "  $!$  "<21> h + NULL.

 $* " ! " itself is input as " ! " + " !"$ 

\* Kanji data should be input by Shift JIS code.

**Restrictions** 

 Available QR codes are from version 1 to version 14 of model 1 symbols. If input data exceeds the area to be printed, QR code is not printed.

| Version                 | Correction | Data code  | Data bit     | Numeric    | Alpha         | <b>Byte</b>    | Kanji                   |
|-------------------------|------------|------------|--------------|------------|---------------|----------------|-------------------------|
|                         | level      | Word<br>19 | 148          | 40         | numeric<br>24 | 17             | 10                      |
| 1                       | M          | 16         | 124          | 33         | 20            | 14             | 8                       |
|                         | Q          | 13         | 100          | 25         | 15            | 11             | $\,6$                   |
|                         | H          | 9          | 68           | 16         | 10            | $\overline{7}$ | $\overline{\mathbf{4}}$ |
|                         | L          | 36         | 284          | 81         | 49            | 34             | 20                      |
| $\overline{2}$          | M          | 30         | 236          | 66         | 40            | 28             | 17                      |
|                         | Q          | 24         | 188          | 52         | 31            | 22             | 13                      |
|                         | H          | 16         | 122          | 33         | 20            | 14             | 8                       |
| 3                       | L          | 57         | 452          | 131        | 79            | 55             | 33                      |
|                         | M          | 44         | 348          | 100        | 60            | 42             | 25                      |
|                         | Q          | 36         | 284          | 81         | 49            | 34             | 20                      |
|                         | Н          | 24         | 188          | 52         | 31            | 22             | 13                      |
| $\overline{\mathbf{4}}$ | L          | 80         | 636          | 186        | 113           | 78             | 48                      |
|                         | M          | 60         | 476          | 138        | 84            | 58             | 35                      |
|                         | Q          | 50         | 396          | 114        | 69            | 48             | 29                      |
|                         | H          | 34         | 268          | 76         | 46            | 32             | 19                      |
| 5                       | L          | 108        | 860          | 253        | 154           | 106            | 65                      |
|                         | M          | 82         | 652          | 191        | 116           | 80             | 49                      |
|                         | Q          | 68         | 540          | 157        | 95            | 66             | 40                      |
|                         | H          | 46         | 364          | 105        | 63            | 44             | 27                      |
| $\,6$                   | L          | 136        | 1084         | 321        | 194           | 134            | 82                      |
|                         | M          | 106        | 844          | 249        | 151           | 104            | 64                      |
|                         | Q          | 86         | 684          | 201        | 122           | 84             | 51                      |
|                         | Н          | 58         | 460          | 133        | 81            | 56             | 34                      |
| $\overline{7}$          | L          | 170        | 1356         | 402        | 244           | 168            | 103                     |
|                         | M          | 132        | 1052         | 311        | 188           | 130            | 80                      |
|                         | Q          | 108        | 860          | 253        | 154           | 106            | 65                      |
|                         | Н          | 72         | 572          | 167        | 101           | 70             | 43                      |
| 8                       | L          | 208        | 1660         | 493        | 299           | 206            | 126                     |
|                         | M          | 160        | 1276         | 378        | 229           | 158            | 97                      |
|                         | Q          | 128        | 1020         | 301        | 183           | 126            | 77                      |
|                         | Н          | 87         | 692          | 203        | 123           | 85             | 52                      |
| 9                       | L          | 246        | 1964         | 585        | 354           | 244            | 150                     |
|                         | M          | 186        | 1484         | 441        | 267           | 184            | 113                     |
|                         | Q          | 156        | 1244         | 369        | 223           | 154            | 94                      |
|                         | H          | 102        | 812          | 239        | 145           | 100            | 61                      |
| 10                      | L          | 290        | 2316         | 690        | 418           | 287            | 177                     |
|                         | Μ          | 222        | 1772         | 526        | 319           | 219            | 135                     |
|                         | Q          | 183        | 1460         | 433        | 262           | 180            | 111                     |
|                         | Η<br>L     | 124        | 988          | 291        | 176           | 121            | 74                      |
| 11                      |            | 336        | 2684         | 800        | 485           | 333            | 205                     |
|                         | M<br>Q     | 256<br>208 | 2044<br>1660 | 608<br>493 | 368<br>299    | 253<br>205     | 156<br>126              |
|                         | H          | 145        | 1156         | 342        | 207           | 142            | 87                      |
| 12                      | L          | 384        | 3068         | 915        | 555           | 381            | 234                     |
|                         | M          | 292        | 2332         | 694        | 421           | 289            | 178                     |
|                         | Q          | 244        | 1948         | 576        | 351           | 241            | 148                     |
|                         | Н          | 165        | 1316         | 390        | 236           | 162            | 100                     |
|                         | L          | 432        | 3452         | 1030       | 624           | 429            | 264                     |
| 13                      | M          | 332        | 2652         | 790        | 479           | 329            | 202                     |
|                         | Q          | 276        | 2204         | 656        | 398           | 273            | 168                     |
|                         | H          | 192        | 1532         | 454        | 275           | 189            | 116                     |

Following table shows the number of characters and input data capacity for the model 1 in version 1 to 14.

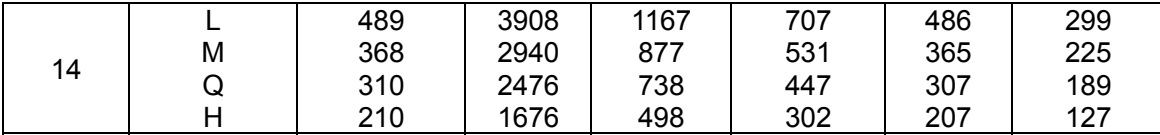

- 1. The first code word is 4 bit length, and following all code words consist of 8 bit length.
- 2. Data bit numbers include "mode indicator" and "character number indicators".

44) NV bit image registration :<<GS T n>>

Code : <1D>h + <54>h + n

Description : Register the predetermined bit image print data.

\* It is possible to register from 0 to 2 different kinds of patterns (3 patterns).

\* In each pattern, up to the maximum of 15cm length (for 2" model) of bit image print data can be registered; up to the maximum of 11cm for 3" model and up to 7cm for 4" model can also be registered. The bit image print data exceeding the maximum length is neglected.

\* The registered data is not erased when the power is set on or off or the printer is initialized.

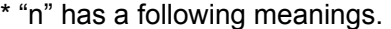

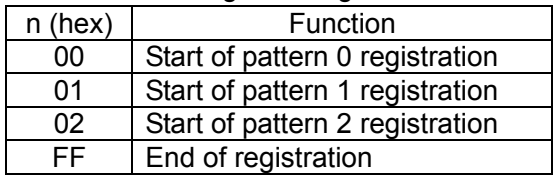

\* When registrations started in the middle of a line, whole line is registered.

\* When registration ended in the middle of a line, whole line is not registered.

\* Following is a command sequence of pattern 0 registration.

GS T 0h + (bit image data assigned by ESC \*) x n lines + GS T FFh

## 45) NV bit image print :<< GS P n >>

Code : <1D>h + <50>h + n \* < 00≤n≤02 >h

Description: Prints the bit image print data registered.

\* Selects one of the print pattern among three registered patterns by assigning 0 to 2 value to "n".

46) Firmware download :<< GS d Dn>>

Code : <1D>h + <64>h + Dn

Description : Download printer firmware in hexadecimal code and rewrite firmware according to the outcome.

\* Dn is firmware's hex code which complies with INTELLEX Hex format.

47) Reverse print set and reset :<< GS B n >>

Code : < 1D > h + < 42 > h + n \* < 00 ≤n ≤FF > h

Function : Sets and resets reverse print.

\* "n" is available only for the least significant bit.

\* The characters incorporated and downloaded can be reverse printed.

\* The right side space of character set by [Set right space of a character] is also included for reverse print. However, it does not cover the skipped space made by bit image, download bit image, NV bit image, barcode, HRI characters, horizontal tab, specify absolute position, specify relative position.

\* It does not include the space between the lines.

\* Reverse print has a priority over "underline specified". If a character is reversed, the character is not underlined. However, the underline setting remains effective.

\* If "highlight" or "double strike" is set on the reverse print, the print may result in damages.

48) Presenter eject mode selection : << ESC h n >>

Code : < 1B > h + < 68 > h + n \* < 00≤n≤01 >h

Description : Selects either "cramp eject" or "total eject" for the presenter paper eject mode.

"n" indicates the following:

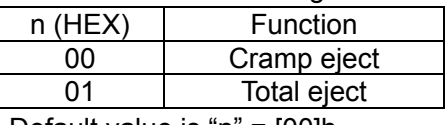

Default value is "n" = [00]h

49) Back feed  $:<<$  ESC B n >>

Code :  $< 1B > h + < 42 > h + n$  \* < 00 < n < FF > h

Description : Feed the paper backward.

\* Paper feed amount is specified by n dot line.

\* Paper is not fed backward when 0 is set.

\* If this command is used for many times, paper may be jammed. To avoid this problem, enter only once and feed paper in the forward direction.

- \* Double strike print is available by using this command.
- \* Considering the backlash, there may be a gap of printing.

\* When data remains in the print line buffer, it first prints data, then back feeds.

\* Paper might get jammed while a presenter is in use. In this regard, please do not use the command once paper is set in the presenter.

50) Software reset :<< DC1 >>

Code : < 11 > h

Description : Restart the firmware as the same procedure as power on.

\* This command is stored in the receive input buffer and activated in sequence.

\* When the cutter is in a movement, soft reset is executed after finishing cutting.

51) Partition drive select : << GS % n >>

Code : < 1D > h + < 25 > h + n \* < 01≤n≤03 >h

Description : Selects partition drive.

\* "n" indicates the following:

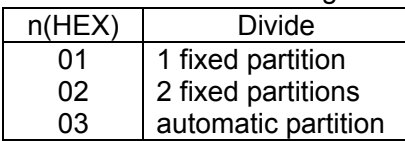

\* Default value is selected by the DIP switch (1 or 2 partitions).

\* If assigned beyond the specified area, the data is neglected and the select will not change.

\* Automatic partition is as follows:

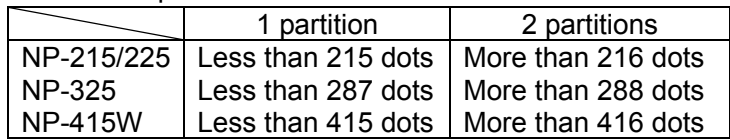

52) Print density set  $\leq$  < GS ~ n >>

Code : < 1D > h + < 7E > h + n \* < 00≤n≤FF >h

Description : Sets print density in the range between  $65\% \sim 135\%$  of the standard value, S2-8 Off.

\* "n" ranges from 41h(65%) to 87h(135%). However, set it for actual use in the range  $41h(65%)$  ≤ n ≤ 82h(130%).

\* At the initial status, 100% or 125% can be selected by the DIP switch, S2-8.

\* This command has priority over the setting by DIP switch.

6. Character code table

6.1 Domestic code table (International character set: Japan)

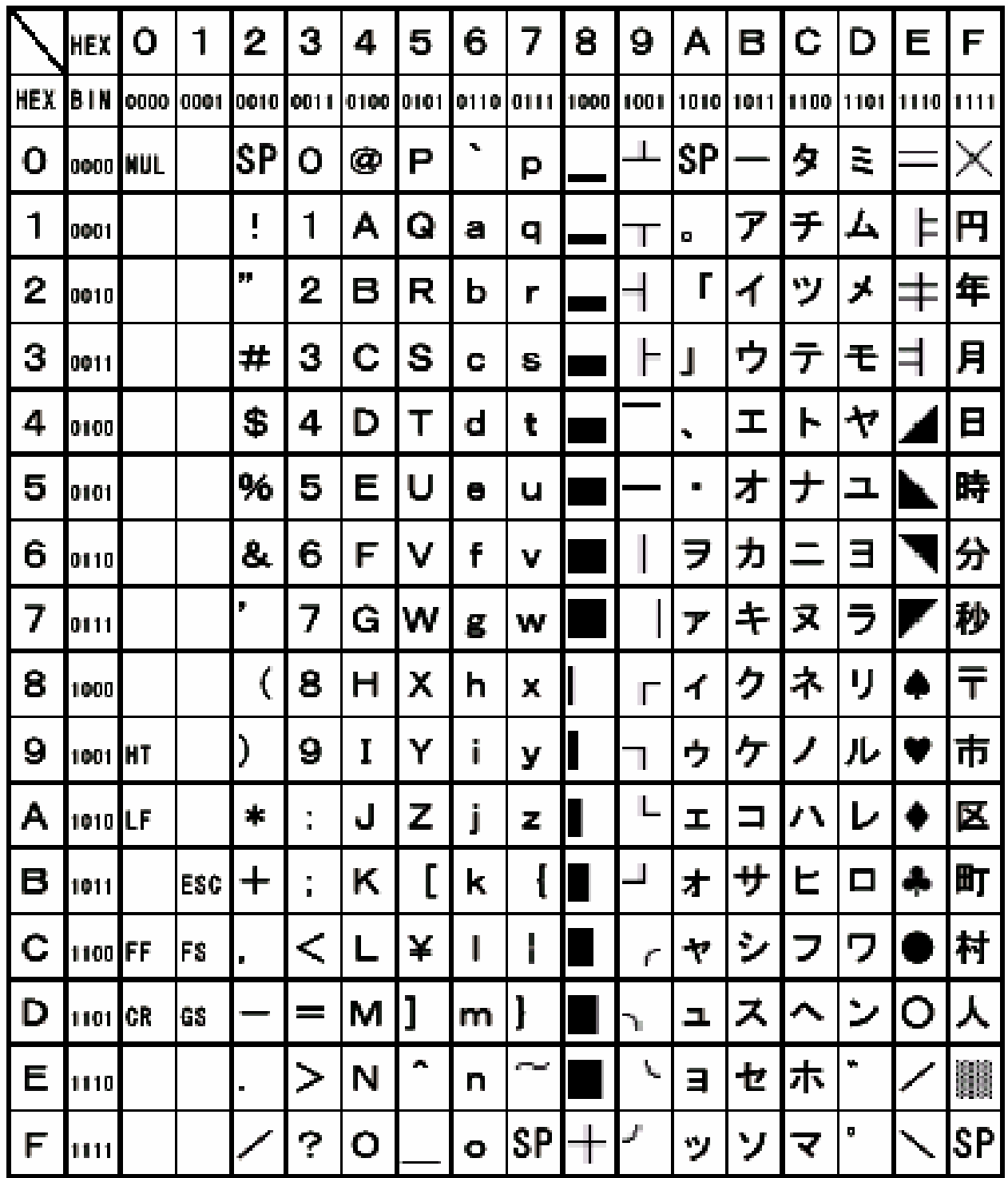

\*[SP] indicates "space".

\*Printer operation cannot be guaranteed if the blank control code (codes below [1F]h) is transmitted to printer.

6.2 Overseas code table (International character set: U.S.A)

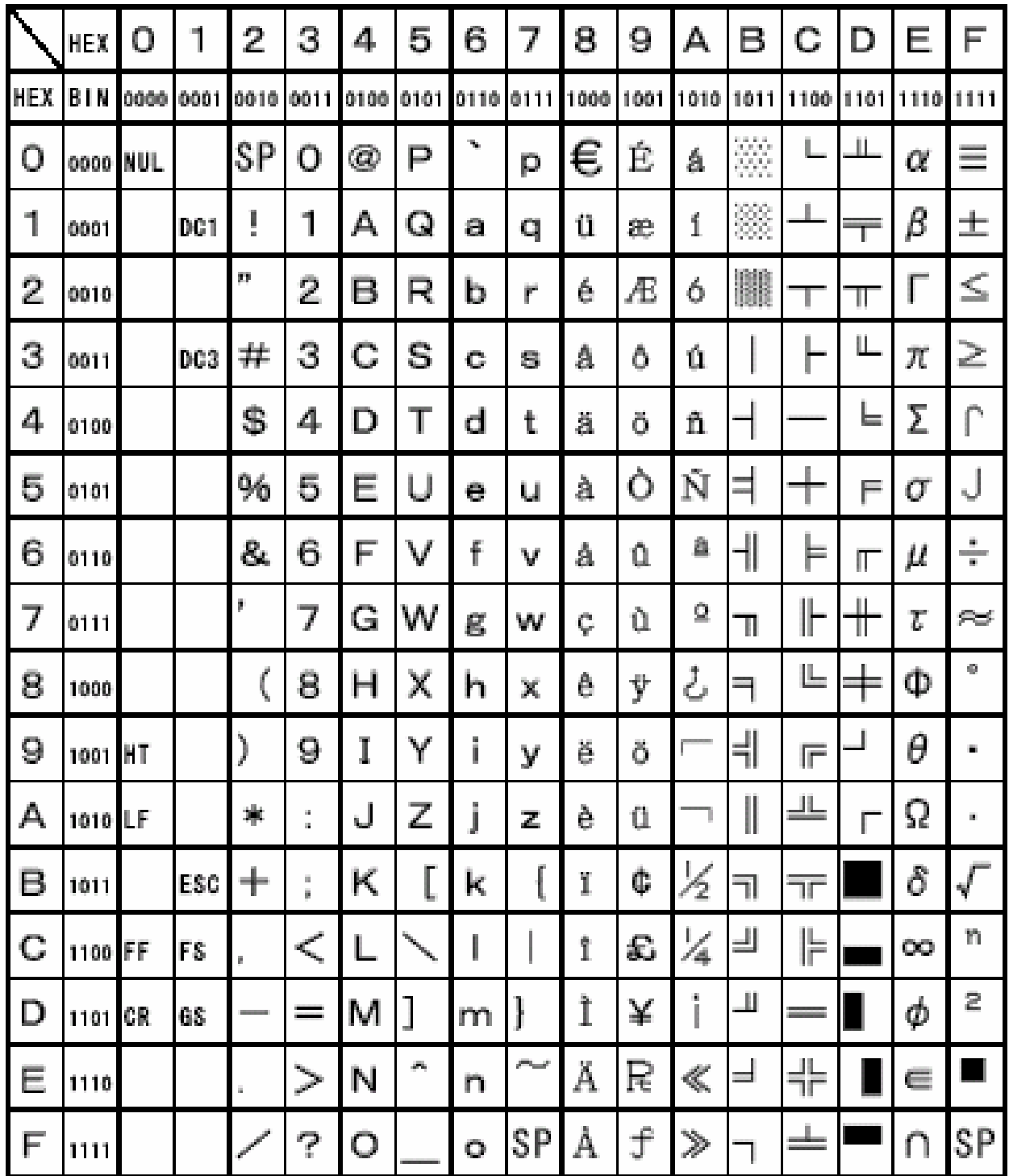

\*[SP] indicates "space".

\*Printer operation cannot be guaranteed if the blank control code (codes below [1F]h) is transmitted to printer.

6.3 International character code table

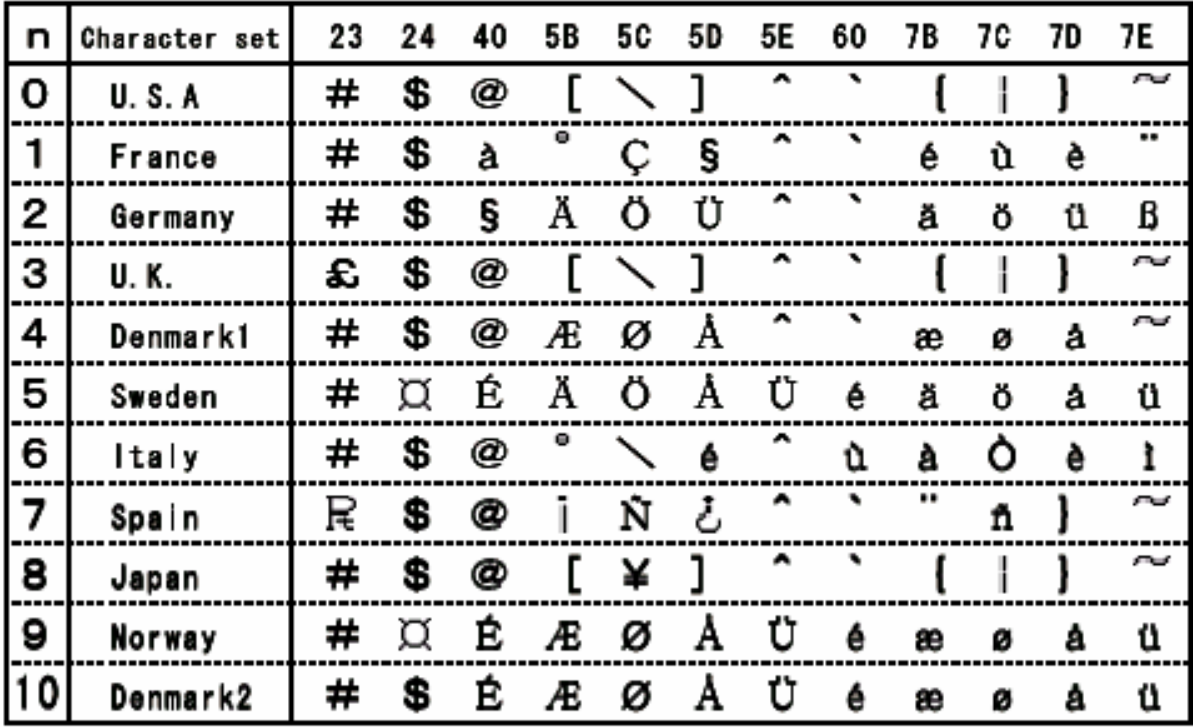

## 7 Cable

7.1 B501 power cable

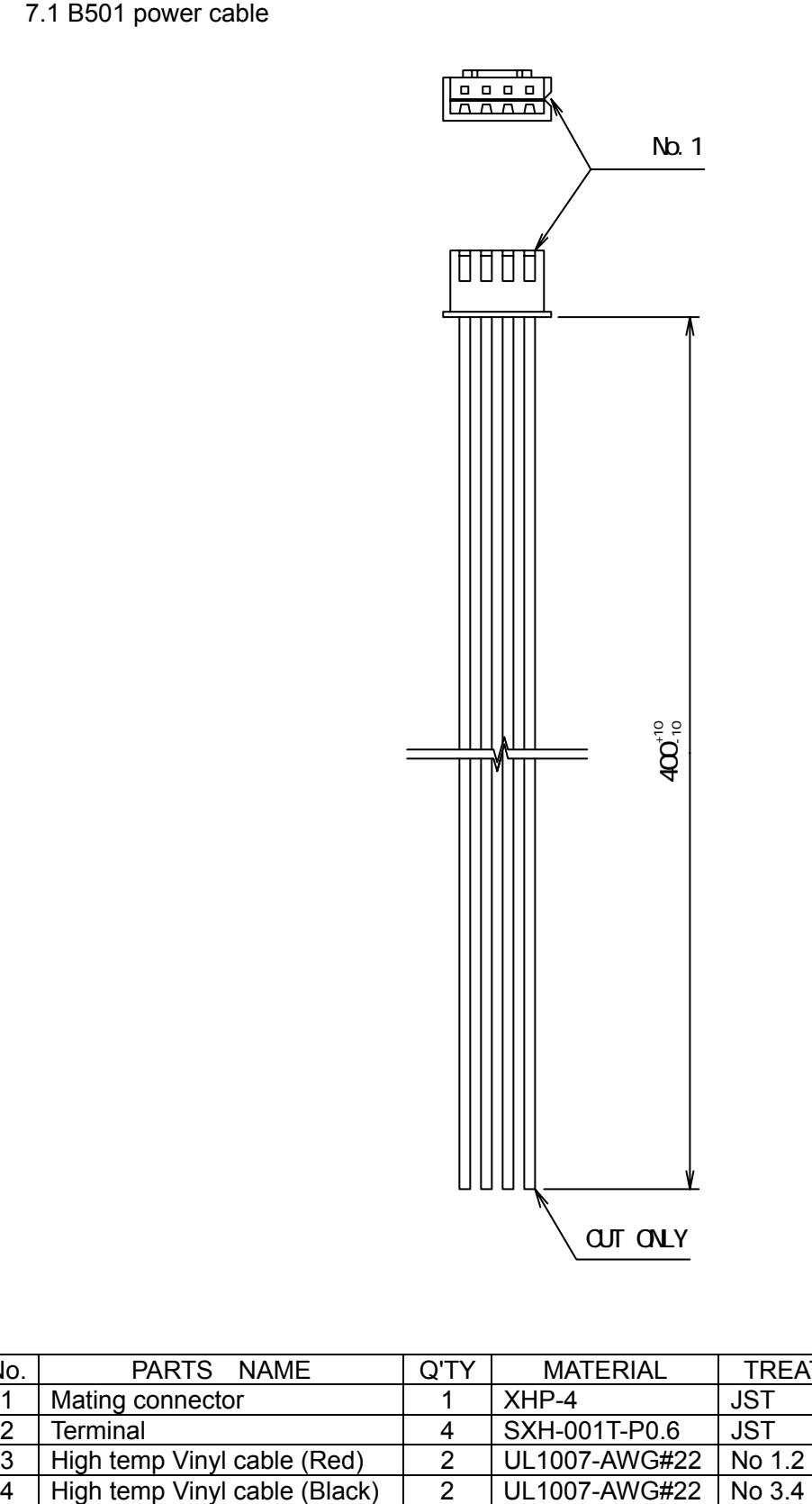

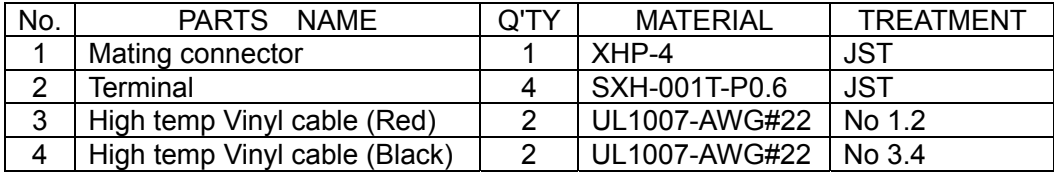

Free Manuals Download Website [http://myh66.com](http://myh66.com/) [http://usermanuals.us](http://usermanuals.us/) [http://www.somanuals.com](http://www.somanuals.com/) [http://www.4manuals.cc](http://www.4manuals.cc/) [http://www.manual-lib.com](http://www.manual-lib.com/) [http://www.404manual.com](http://www.404manual.com/) [http://www.luxmanual.com](http://www.luxmanual.com/) [http://aubethermostatmanual.com](http://aubethermostatmanual.com/) Golf course search by state [http://golfingnear.com](http://www.golfingnear.com/)

Email search by domain

[http://emailbydomain.com](http://emailbydomain.com/) Auto manuals search

[http://auto.somanuals.com](http://auto.somanuals.com/) TV manuals search

[http://tv.somanuals.com](http://tv.somanuals.com/)